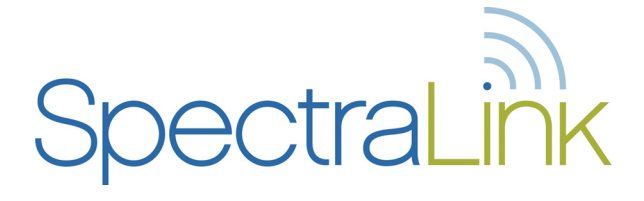

## NetLink e340/h340/i640 Wireless Telephone and Accessories

NetLink s340 Docking Station NetLink s640 Docking Station NetLink Desktop Charger NetLink Dual Charger NetLink Quad Charger

## User Guide

SpectraLink Radio Protocol (SRP) Cisco SCCP Protocol ITU H.323 Protocol MGCP Protocol SIP Protocol

> Part Number: 72-1004-01 Issue F

#### **Notice**

SpectraLink Corporation has prepared this document for use by SpectraLink personnel and customers. The drawings and specifications contained herein are the property of SpectraLink and shall be neither reproduced in whole or in part without the prior written approval of SpectraLink, nor be implied to grant any license to make, use, or sell equipment manufactured in accordance herewith.

SpectraLink reserves the right to make changes in specifications and other information contained in this document without prior notice, and the reader should in all cases consult SpectraLink to determine whether any such changes have been made.

The terms and conditions governing the sale of SpectraLink hardware products and the licensing of SpectraLink software consist solely of those set forth in the written contracts between SpectraLink and its customers. No representation or other affirmation of fact contained in this document including but not limited to statements regarding capacity, response-time performance, suitability for use, or performance of products described herein shall be deemed to be a warranty by SpectraLink for any purpose, or give rise to any liability of SpectraLink whatsoever.

In no event shall SpectraLink be liable for any incidental, indirect, special, or consequential damages whatsoever (including but not limited to lost profits) arising out of or related to this document, or the information contained in it, even if SpectraLink has been advised, knew, or should have known of the possibility of such damages.

#### **Trademark Information**

SpectraLink The SpectraLink logo LinkPlus Link NetLink SVP

Are trademarks and registered trademarks of SpectraLink Corporation.

All other trademarks used herein are the property of their respective owners.

SpectraLink Corporation 5755 Central Avenue Boulder, CO 80301 303 440 5330 or 800 676 5465 www.spectralink.com

Copyright © 1998 to 2006 SpectraLink Corporation. All rights reserved

Information in this document is subject to change without notice and does not represent a commitment on the part of SpectraLink Corporation. The software described in this document is furnished under a license and/or copyright and may only be used with the terms of SpectraLink's software license agreement as found in this manual or at http://www.spectralink.com/consumer/resources/software updates.jsp. The software may be used only in accordance with the terms of the agreement. No part of this manual, or the software described herein, may be reproduced or transmitted in any form or by any means, electronic or mechanical, including photocopying and recording, for any purpose except for the sole intent to operate the product or without the express written permission of SpectraLink Corporation.

## Table of Contents

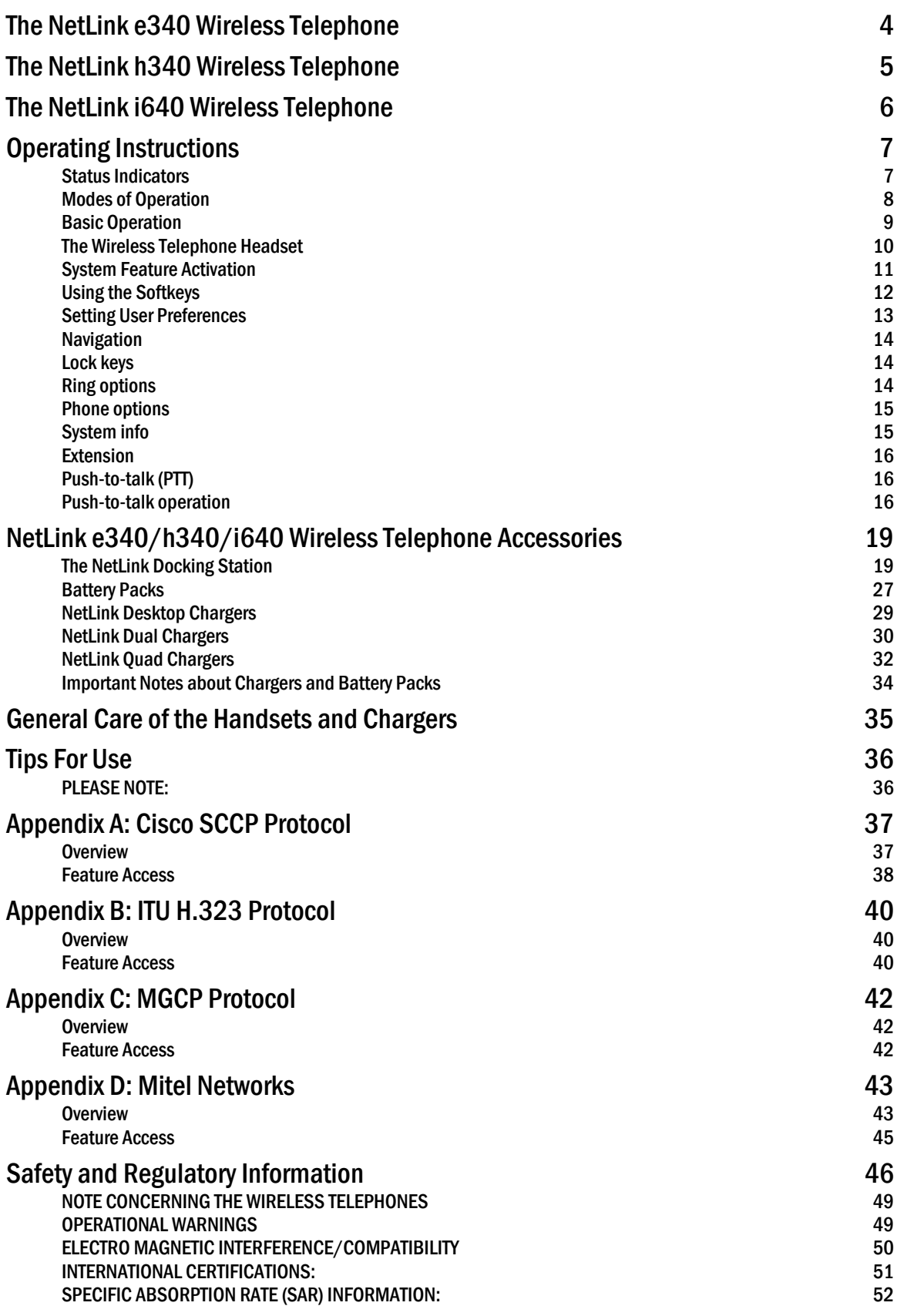

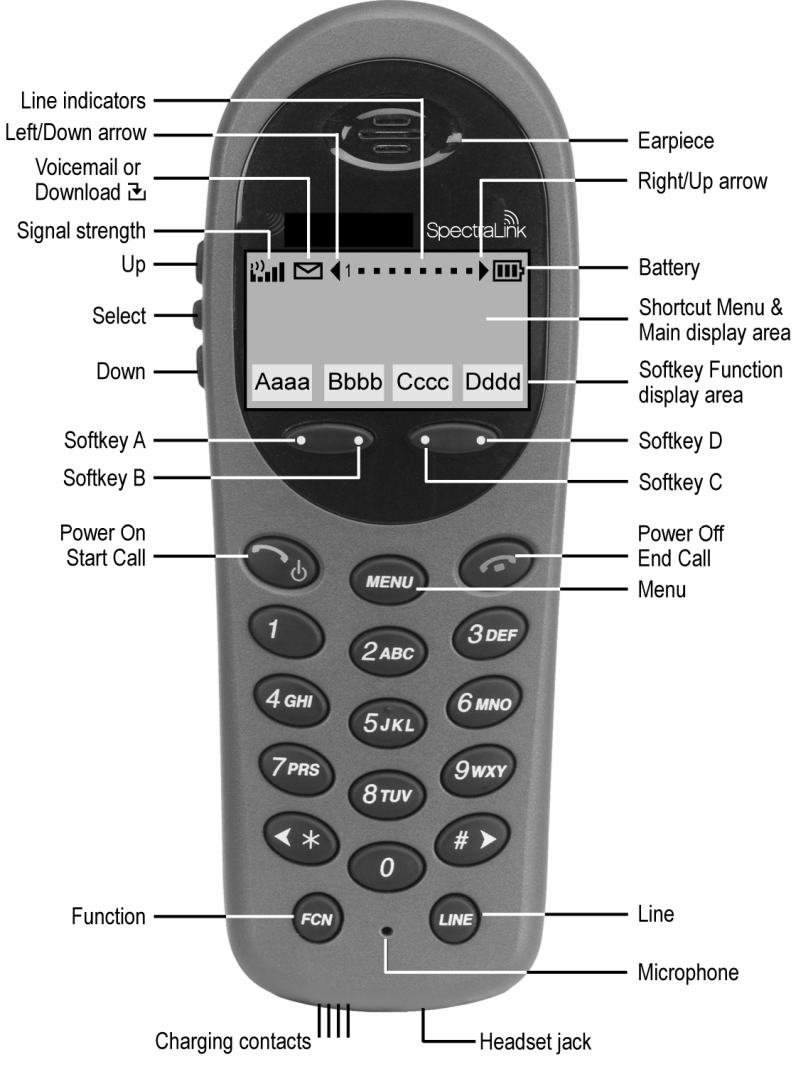

## The NetLink e340 Wireless Telephone

*(shown actual size)* 

The NetLink e340 Wireless Telephone supports a broad range of enterprise applications and is ideally suited for the general office, finance or hospitality environments. This compact handset offers a rich set of features including a high-resolution graphic display, menu-driven functions and messaging capability – all within a lightweight ergonomic design. A full set of accessories is available including headsets, chargers and carrying cases.

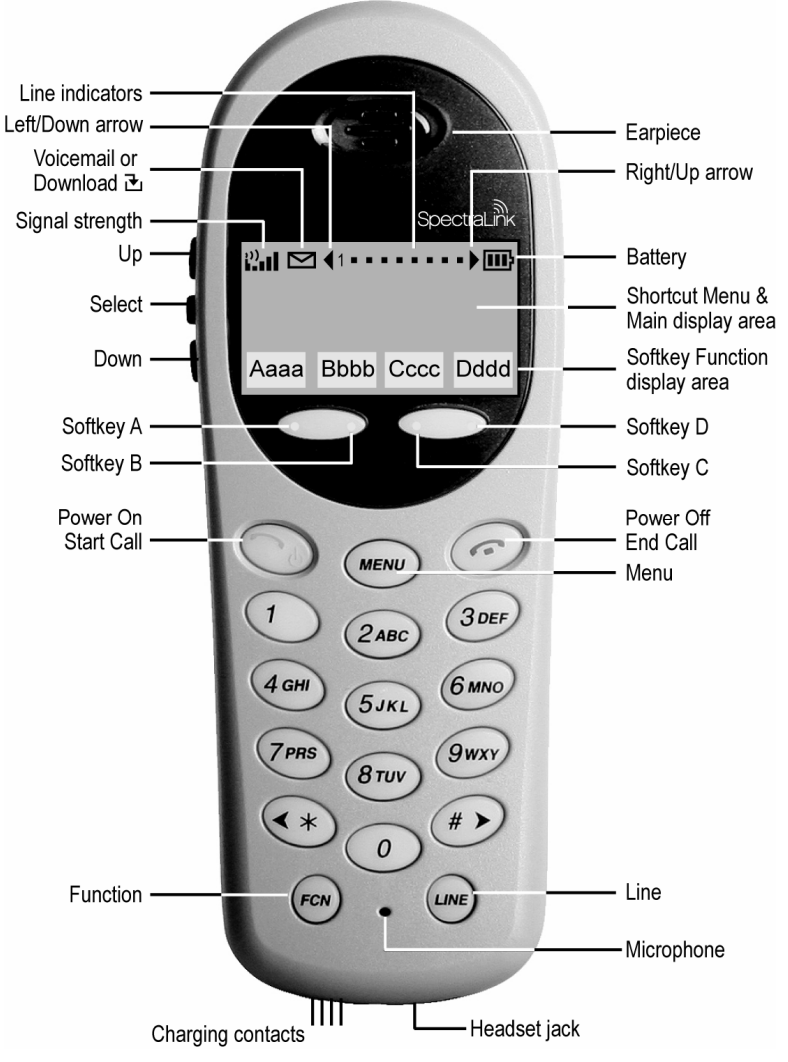

## The NetLink h340 Wireless Telephone

*(shown actual size)* 

The NetLink h340 Wireless Telephone is a more durable version of the NetLink e340 Wireless Telephone and is ideally suited for healthcare environments. The handset offers the same features as the NetLink e340 Wireless Telephone including optional interfacing to nurse call systems and other applications commonly used in healthcare environments. A full set of accessories is available including headsets, chargers and carrying cases.

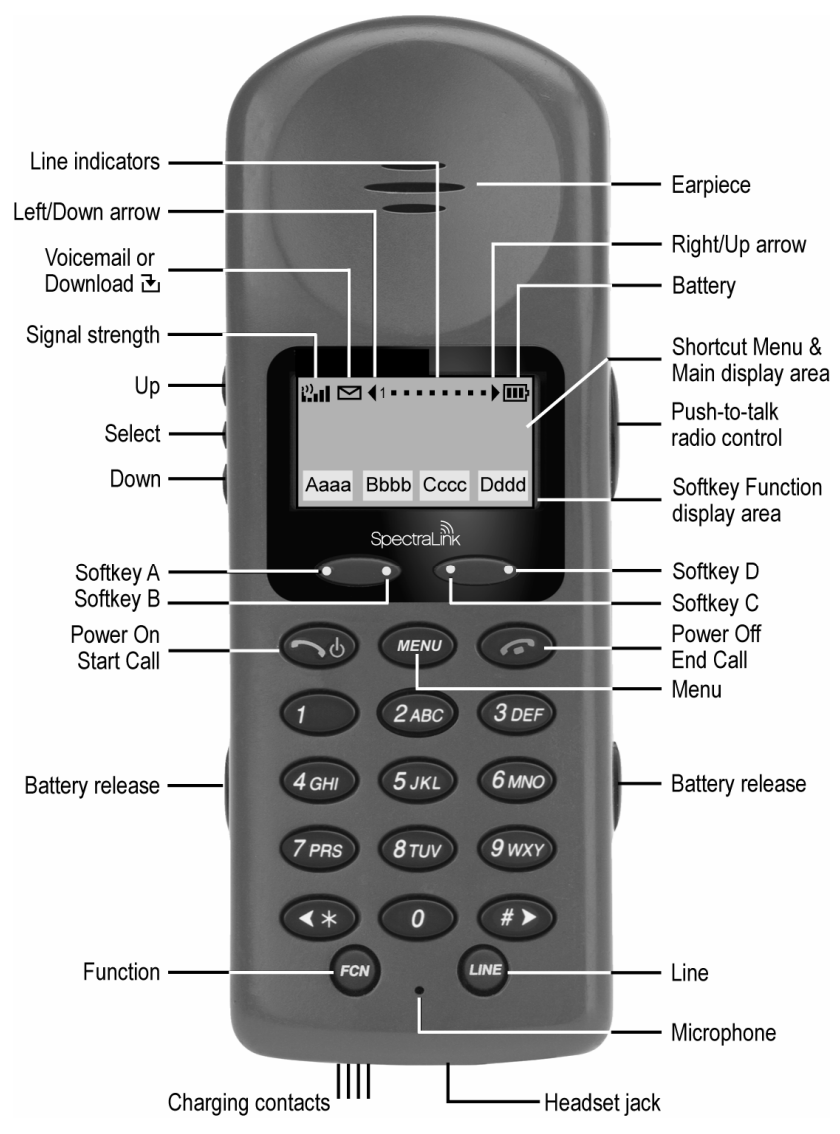

## The NetLink i640 Wireless Telephone

*(shown actual size)* 

The NetLink i640 Wireless Telephone is the industry's most durable handset for workplace applications. All features available on the NetLink e340 Wireless Telephone are included. Push-to-talk functionality is also available for broadcast communication among personnel, eliminating the need for two-way radios or walkie-talkies. The large earpiece seals out background noise and provides comfort for frequent or long calls. A full set of accessories is available including headsets, chargers and carrying cases.

# Operating Instructions

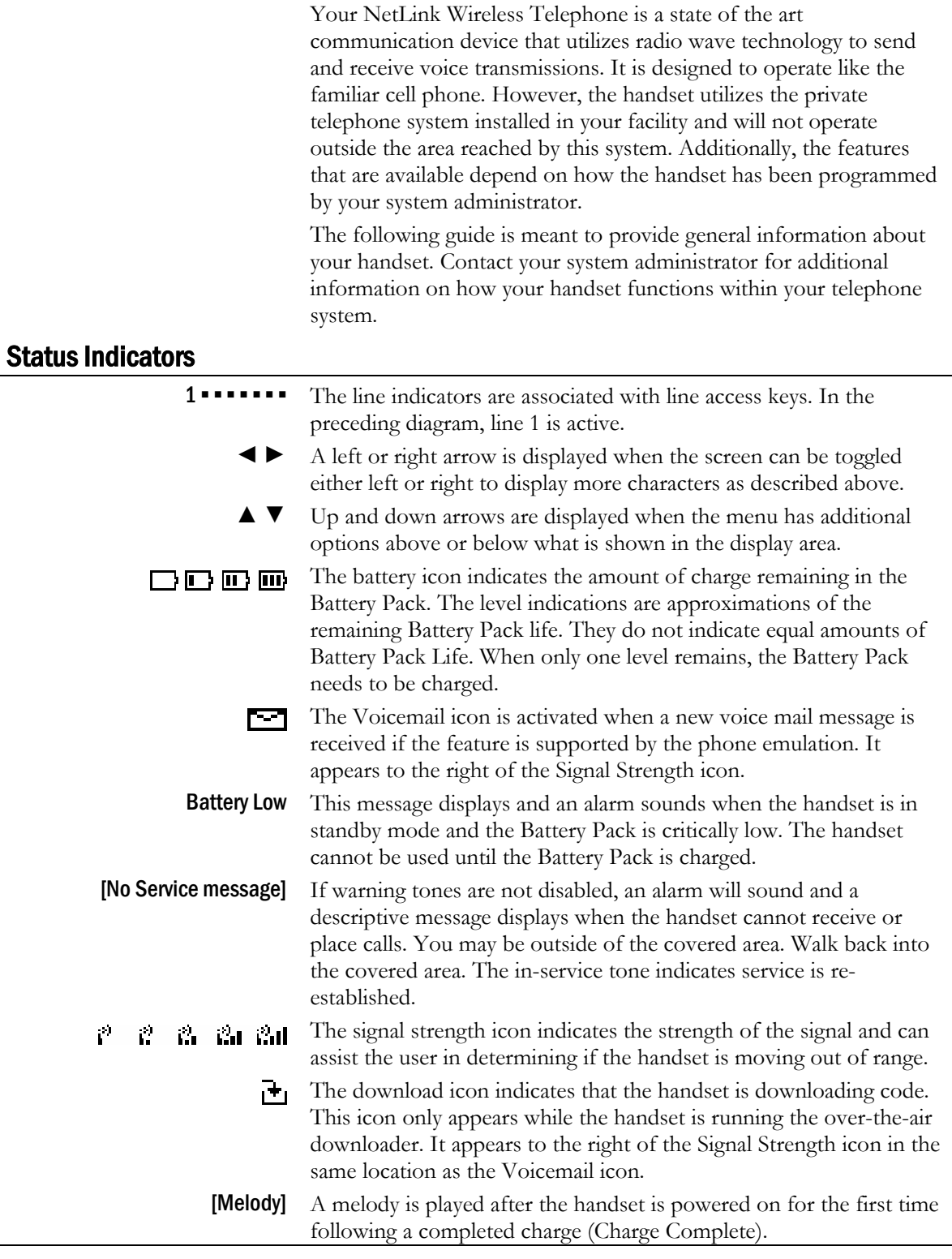

## Modes of Operation

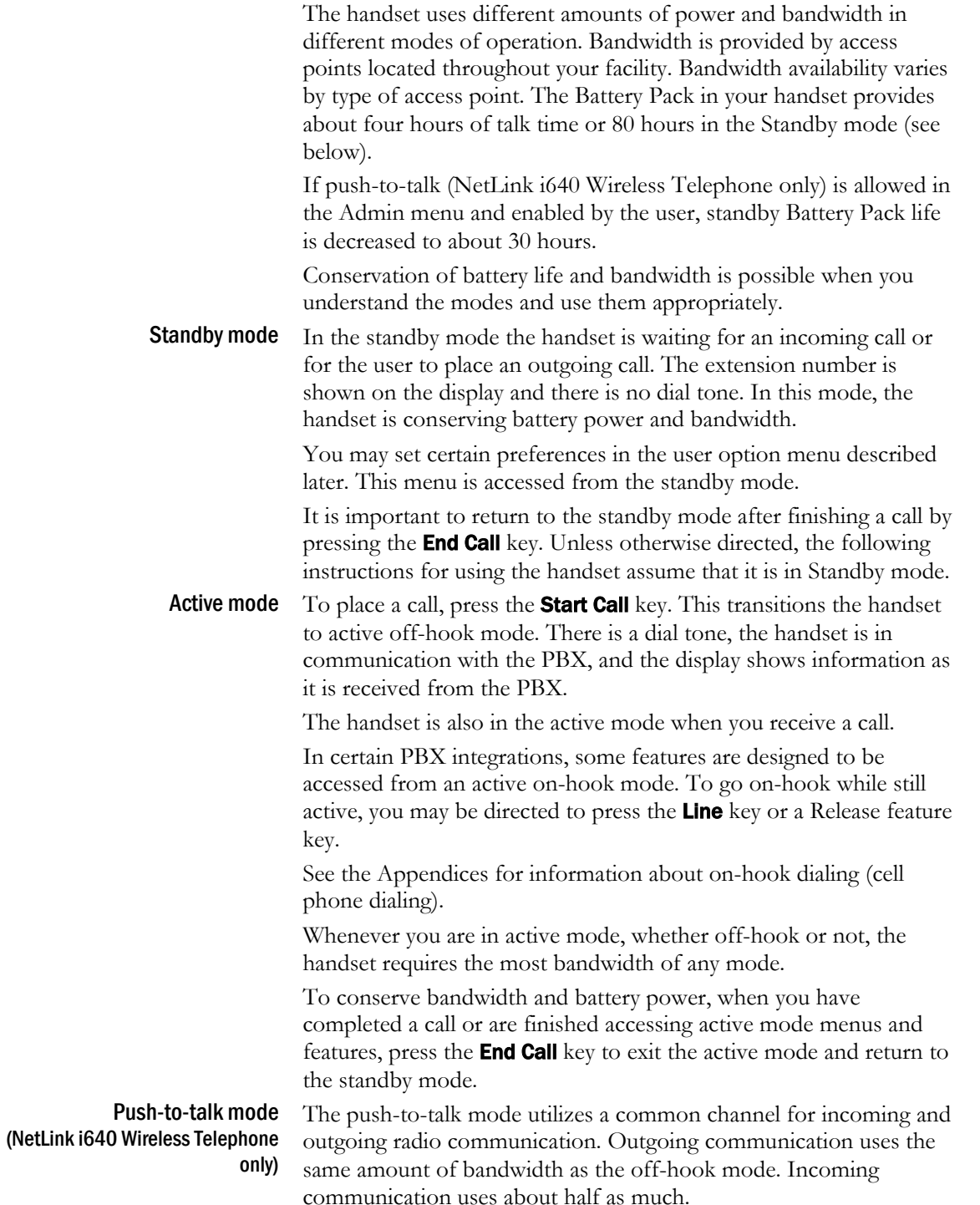

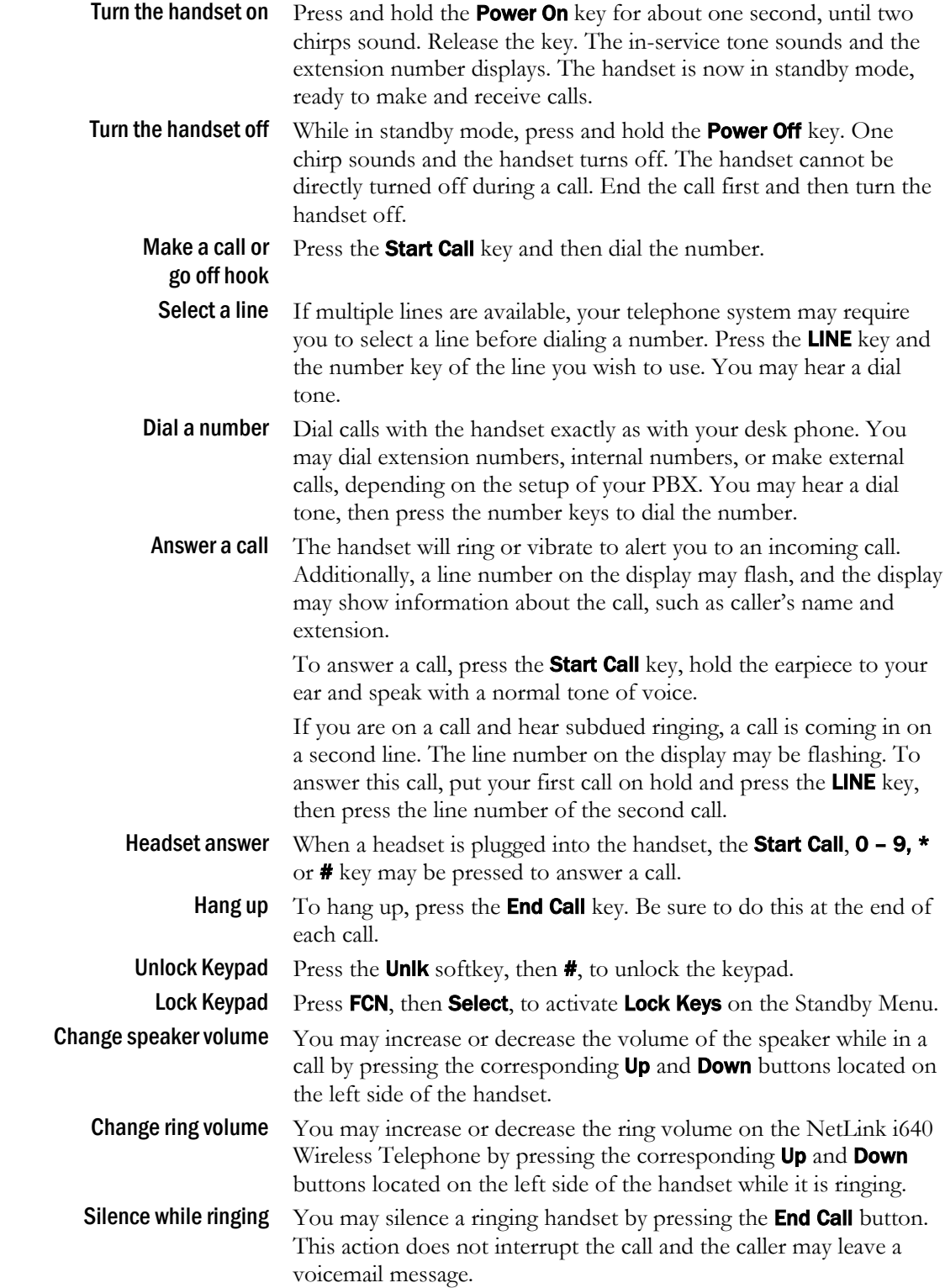

#### Basic Operation

Backlight The backlight comes on when any key is pressed or when there is an incoming call and stays on for ten seconds. It turns off after ten

seconds if another key is not pressed within that period.

### The Wireless Telephone Headset

SpectraLink offers optional headsets for use in noisy environments or if you need to have your hands free while talking on the handset.

To use the headset, simply plug it into the jack on the bottom of the handset.

While using a headset, the handset will only ring externally for NetLink e340/h340 Wireless Telephone models. There is no internal headset ring for these models.

The NetLink i640 Wireless Telephone does have an internal headset ring. An incoming call will ring in the earpiece. The handset will also ring externally.

The headsets offered by SpectraLink are specially designed to work properly with the NetLink Wireless Telephone. We do not recommend using other headsets.

## System Feature Activation

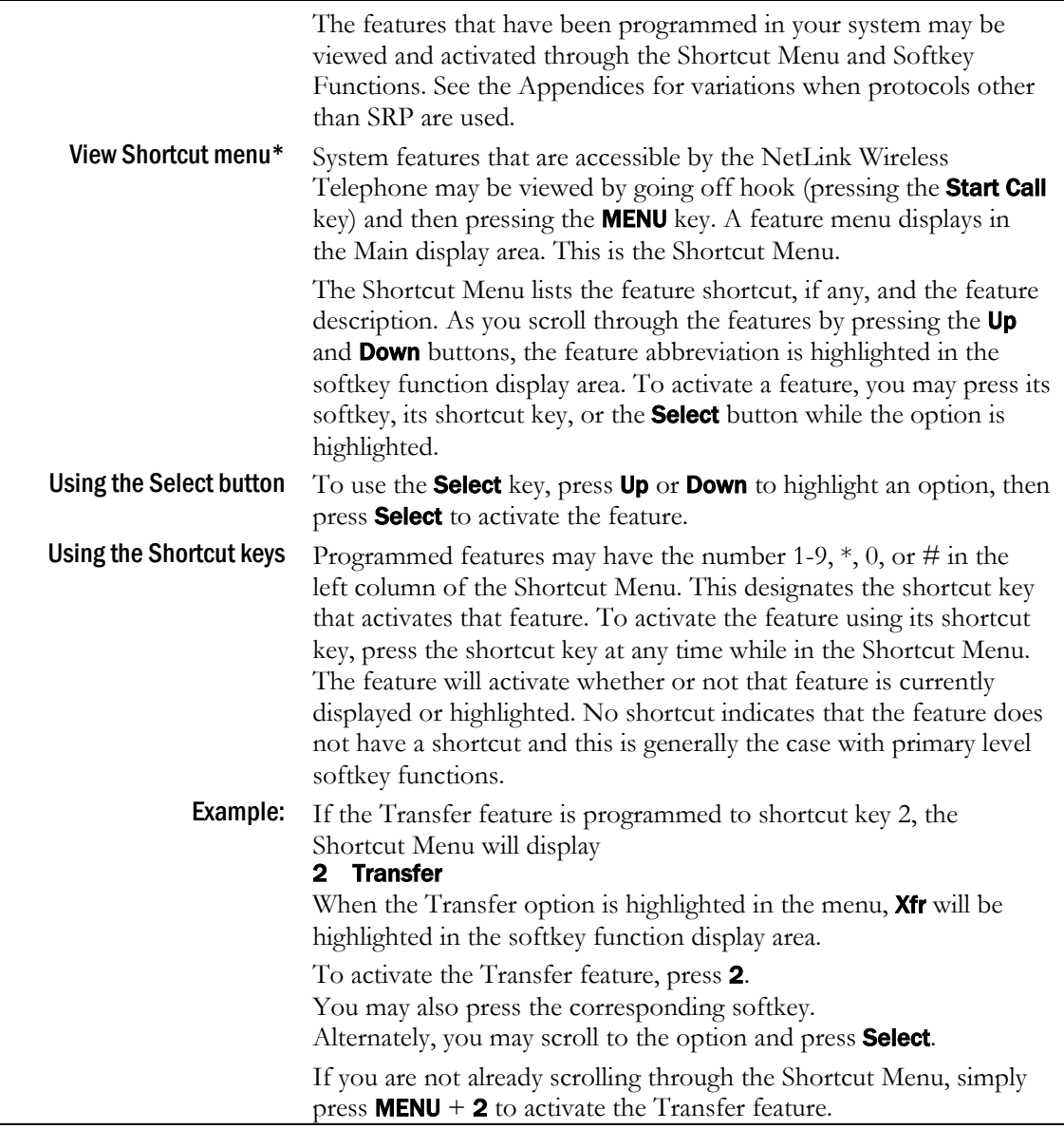

*\* See the Appendices for variations when protocols other than SRP are used.*

## Using the Softkeys

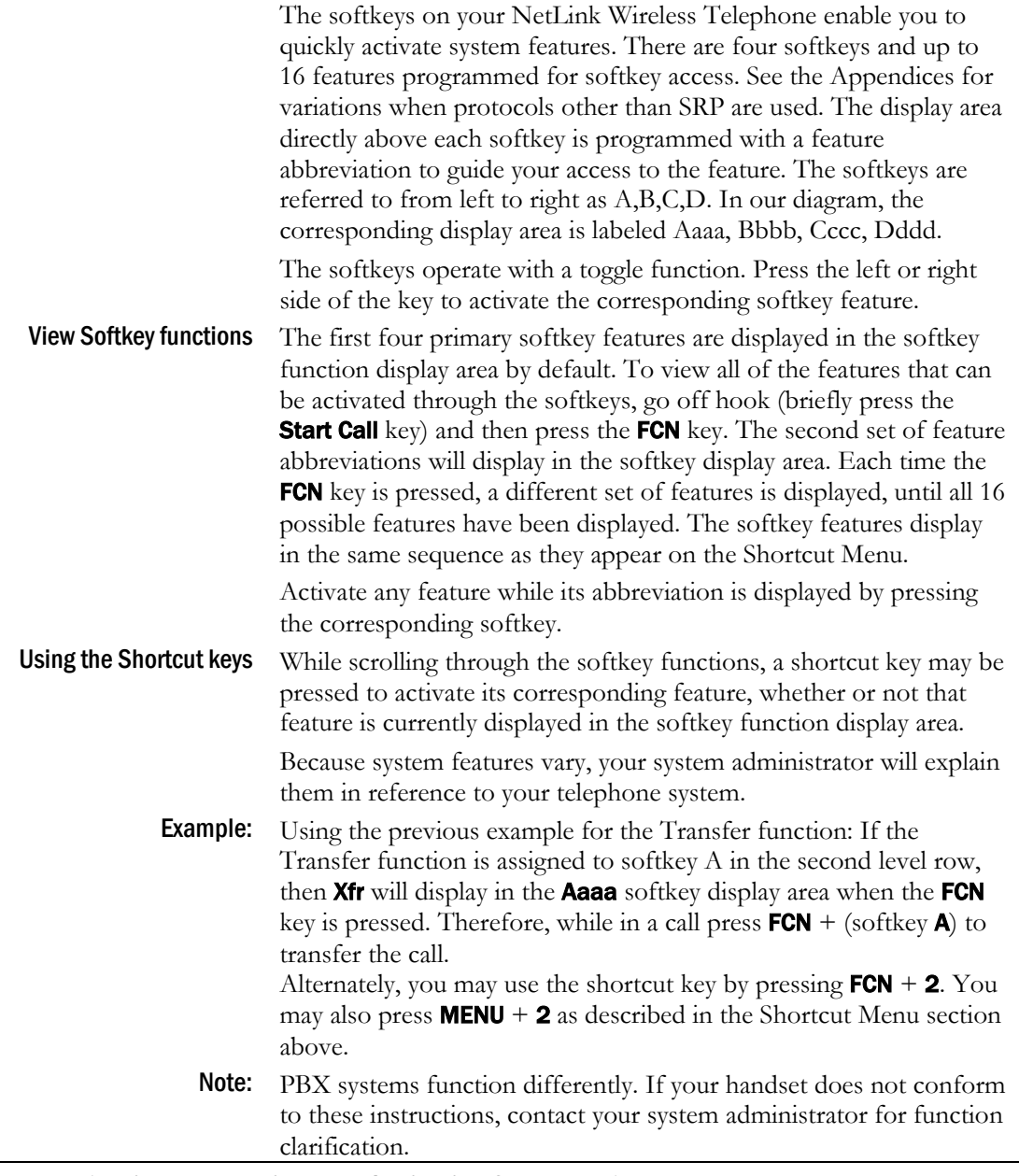

*\* See the Appendices for variations when protocols other than SRP are used.*

### Setting User Preferences

 When the handset is in standby mode (on but not in use), press and briefly hold FCN to display the Standby menu which allows you to set user options. Check with your system administrator for specific features supported by your handset.

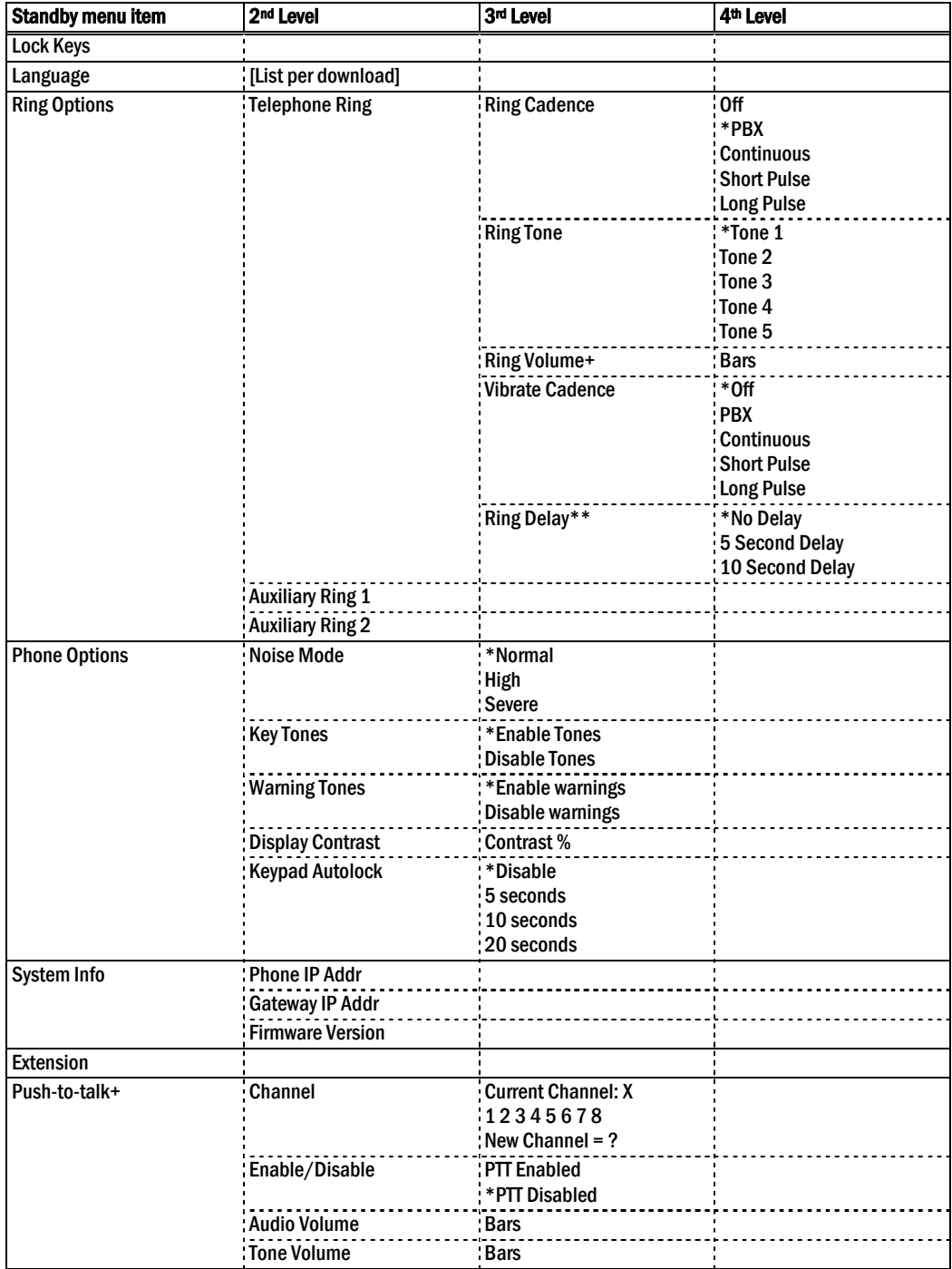

*\* Default setting* 

*\*\*shows up when Ring Cadence and Vibrate Cadence are both set to a value other than "Off"* 

*+ These options are available only on the NetLink i640 Wireless Telephone* 

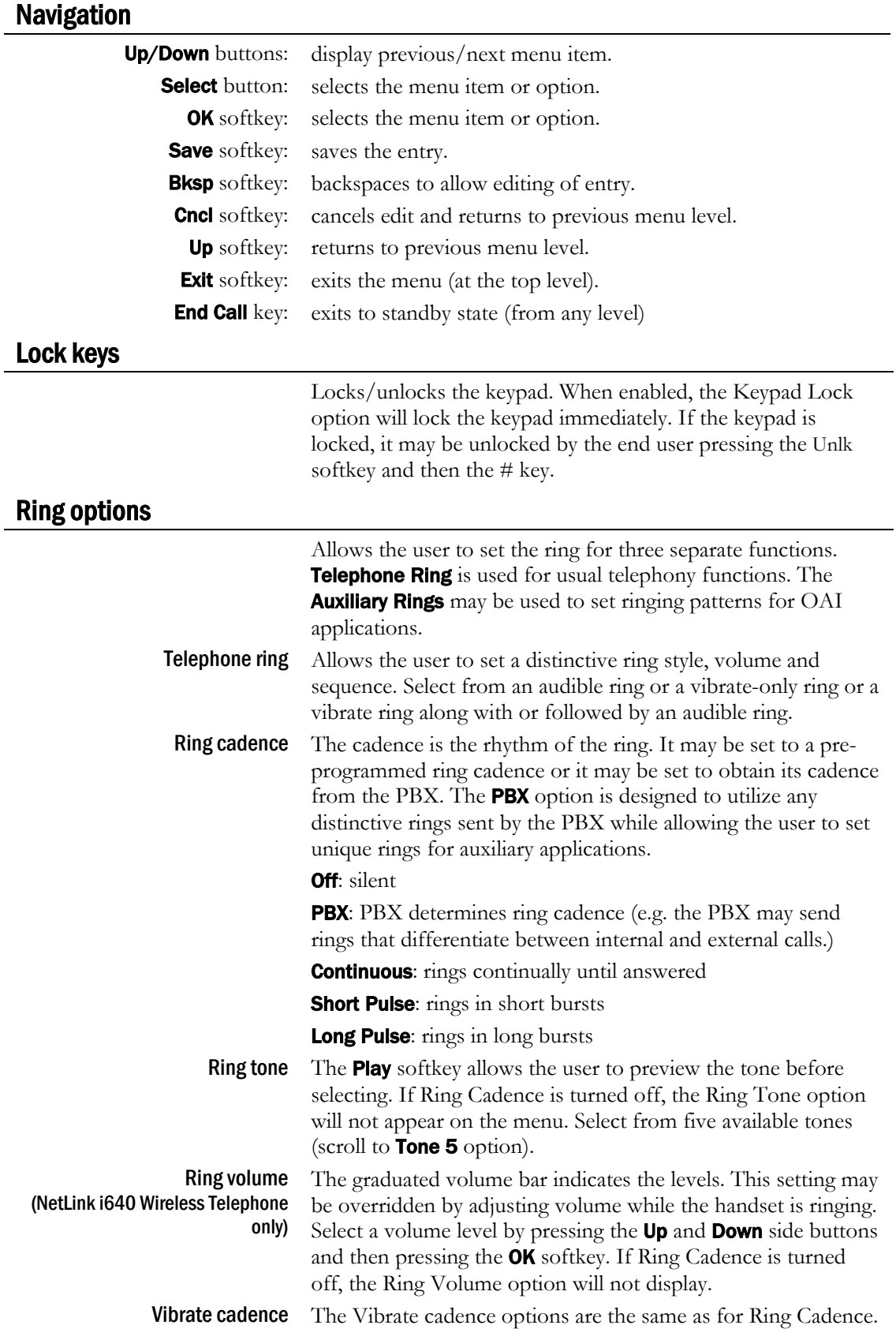

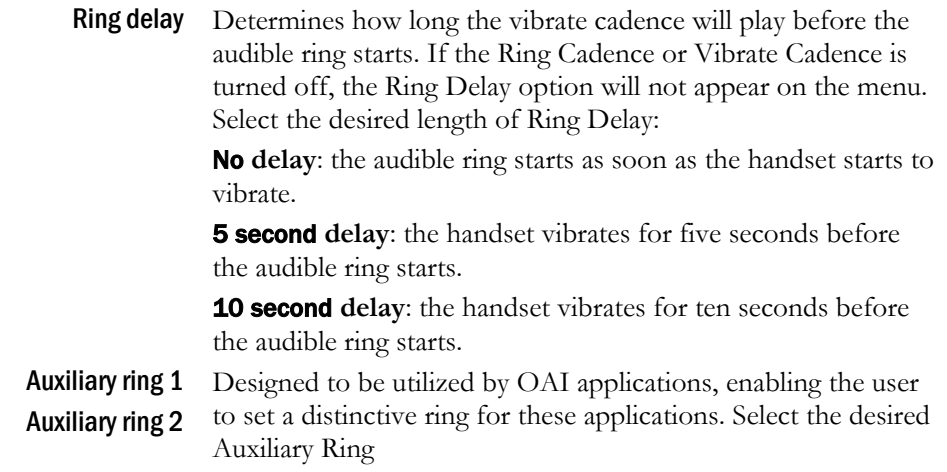

## Phone options

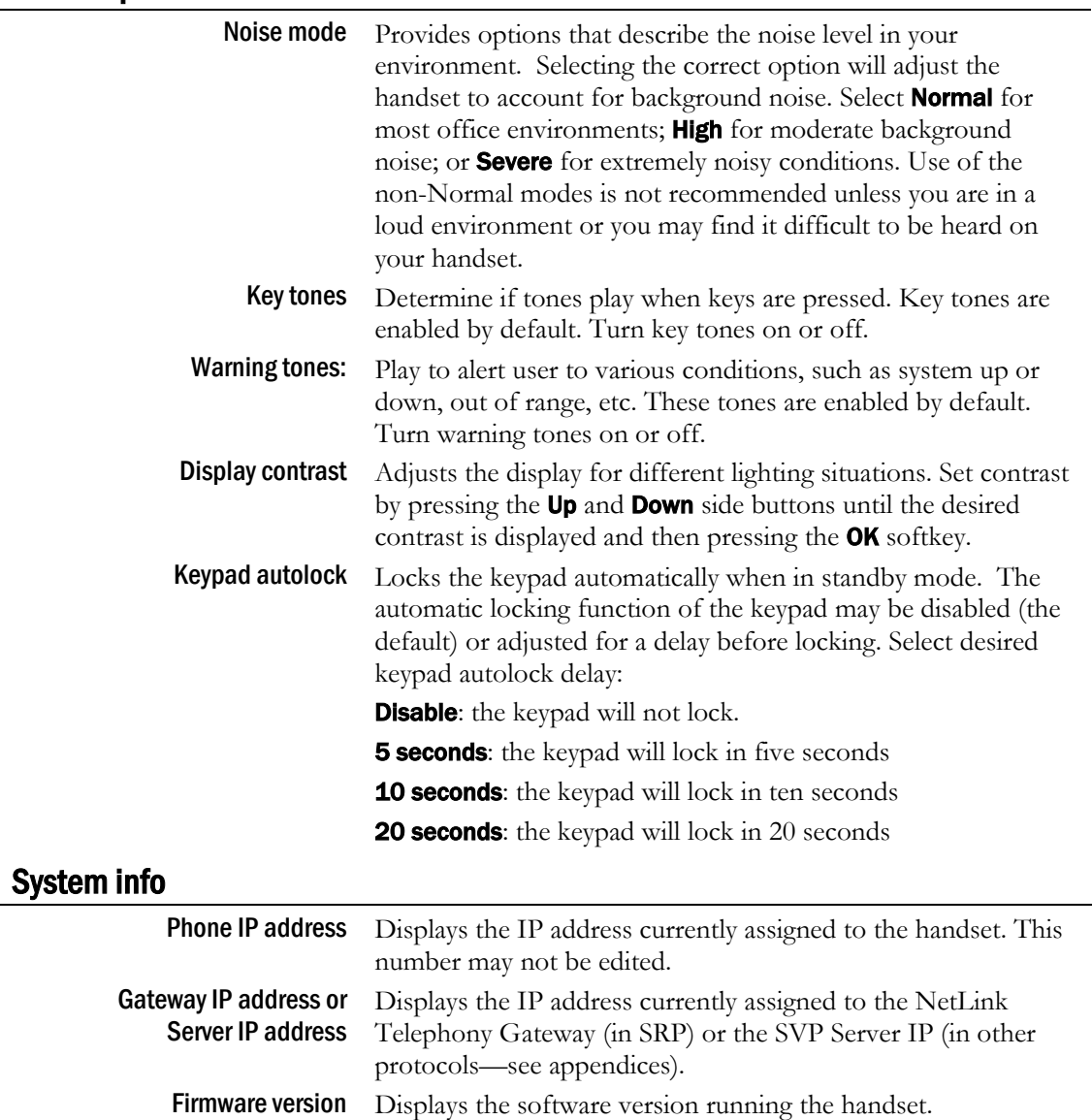

 $\overline{a}$ 

 $\overline{a}$ 

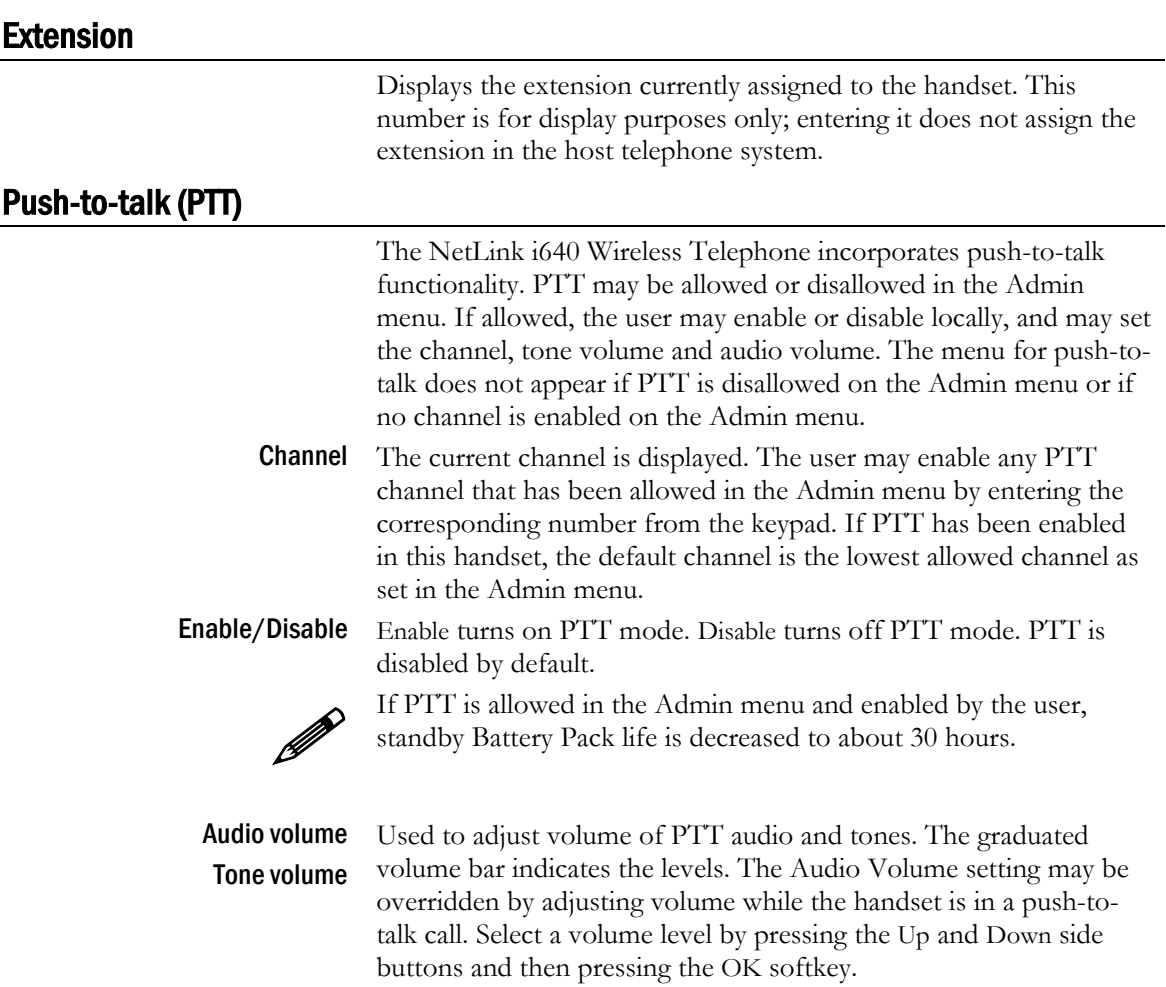

*(Additional options may be present. Contact your system administrator for information.)*

## Push-to-talk operation

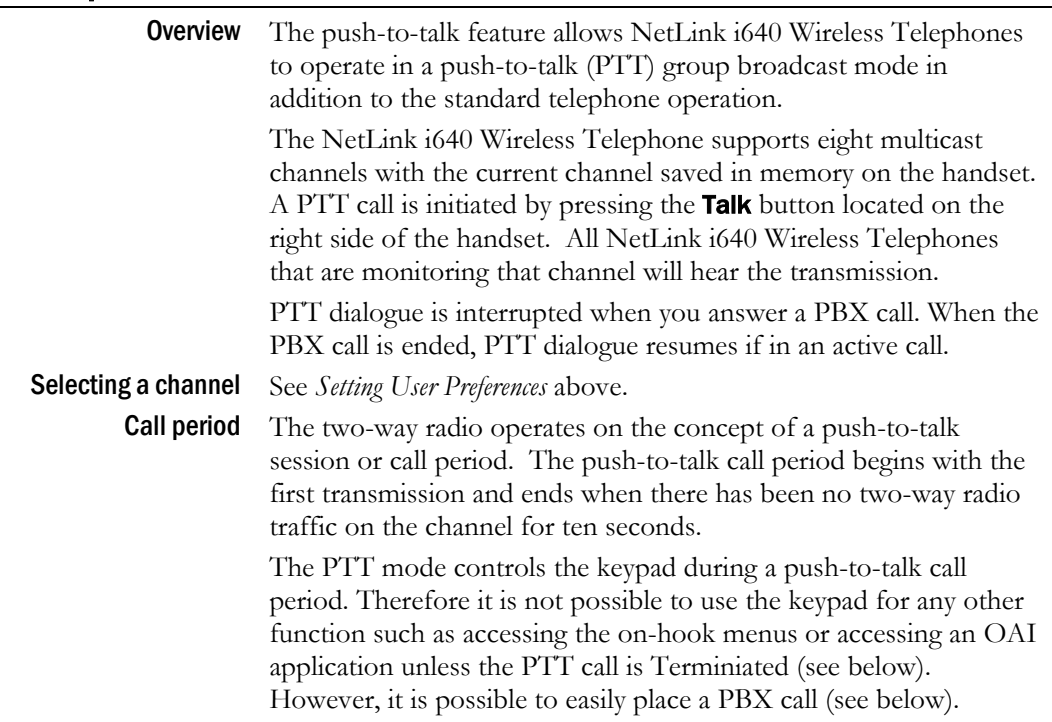

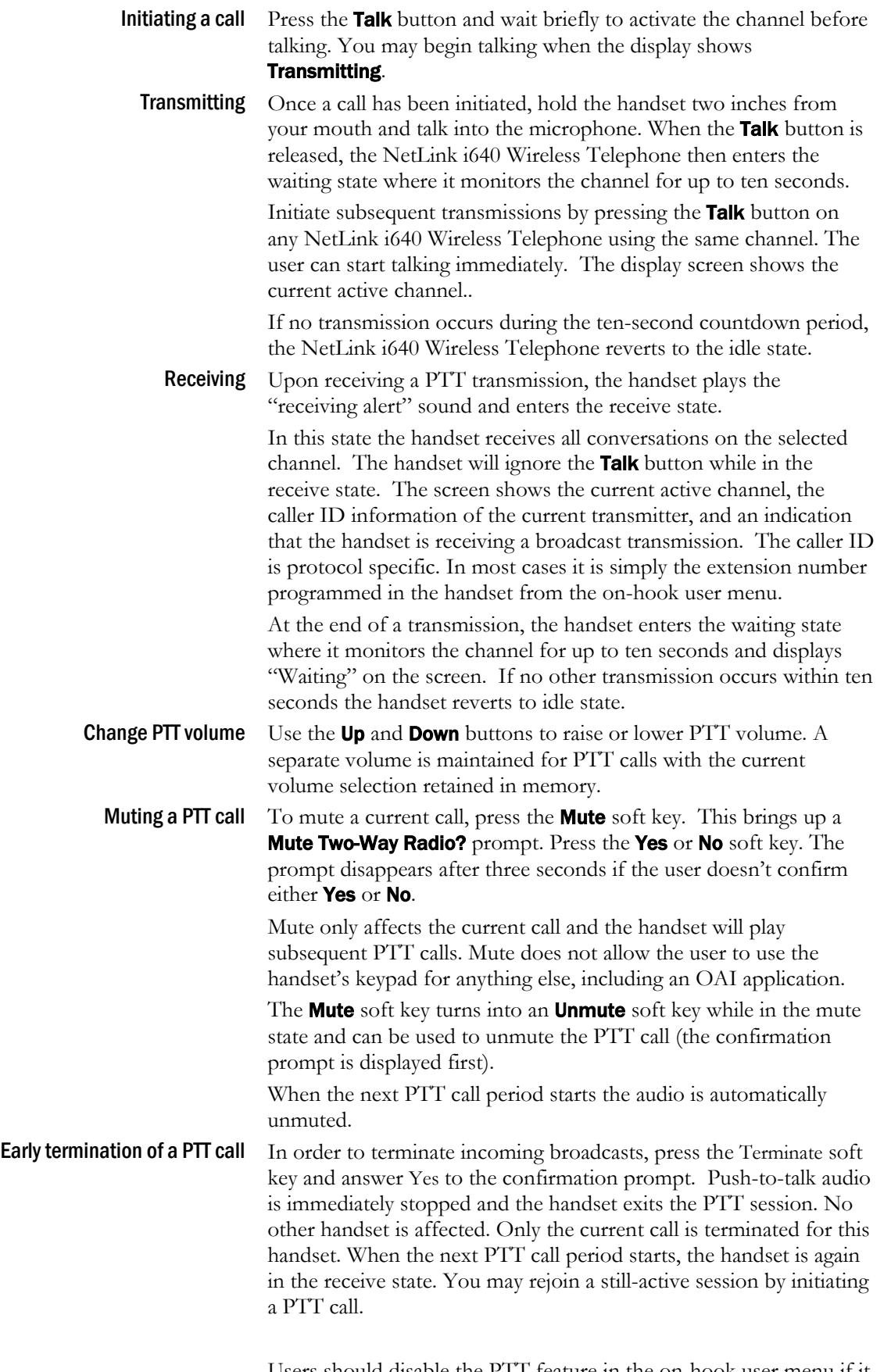

Users should disable the PTT feature in the on-hook user menu if it is desired to not receive any further PTT calls.

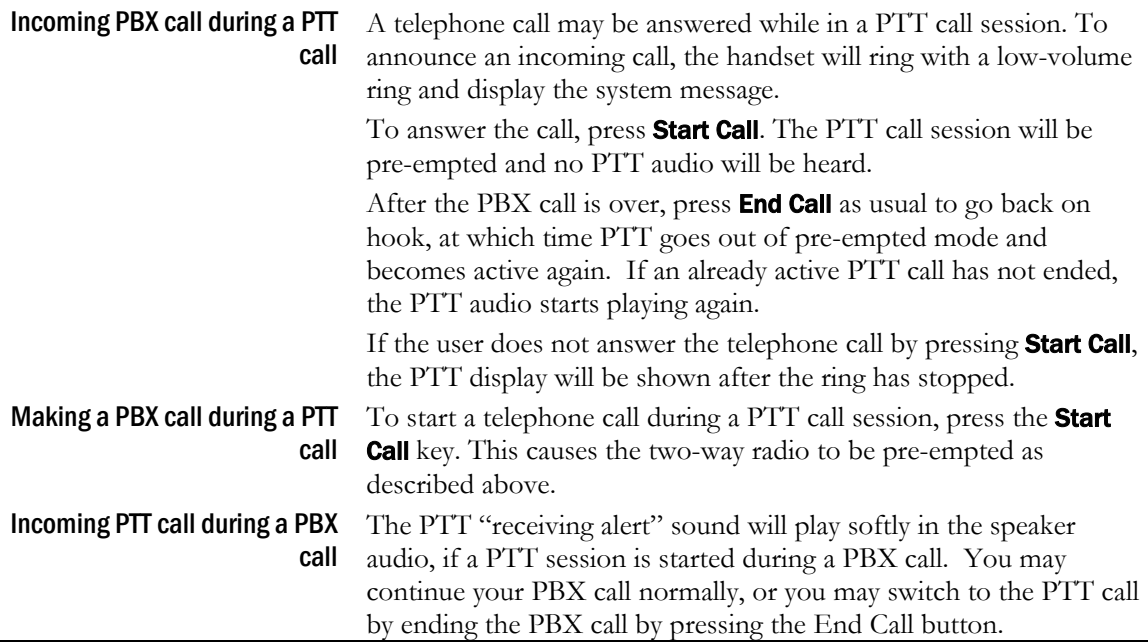

## NetLink e340/h340/i640 Wireless Telephone Accessories

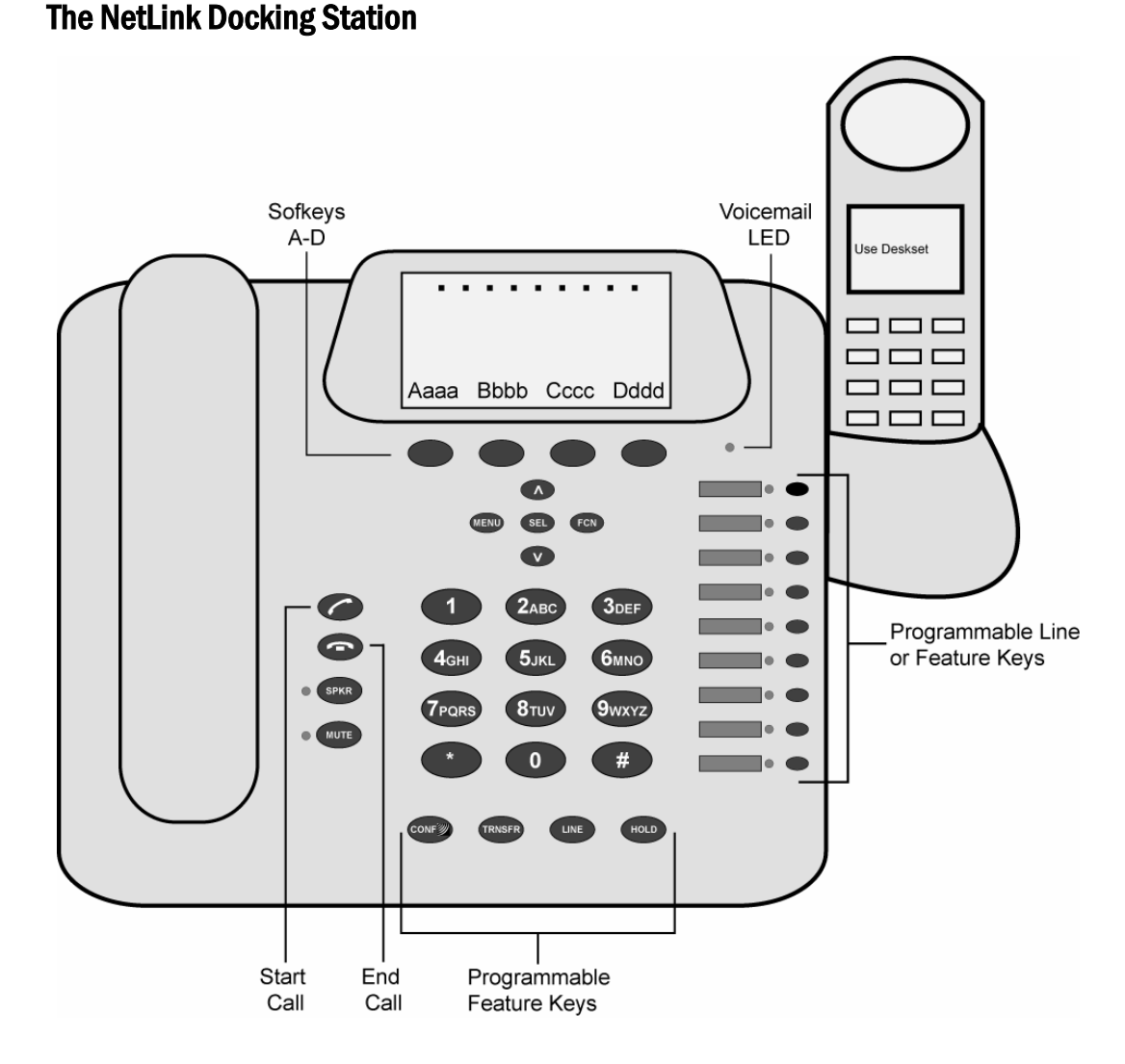

#### The NetLink s340/s640 Docking Stations are complementary to SpectraLink's existing handsets in a NetLink Gateway system using SRP. The Docking Stations provide the convenience of a desktop telephone set when docked with the existing NetLink e340, h340 or i640 Wireless Telephone. These desktop telephones are designed for the worker that splits time between a desk location and wireless roaming throughout the workplace.

The Docking Stations are available only in an SRP environment; they do not function with any other protocol.

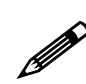

 Only the SRP protocol used with the NetLink Telephony Gateway is supported on the NetLink Docking Station.

#### **Overview**

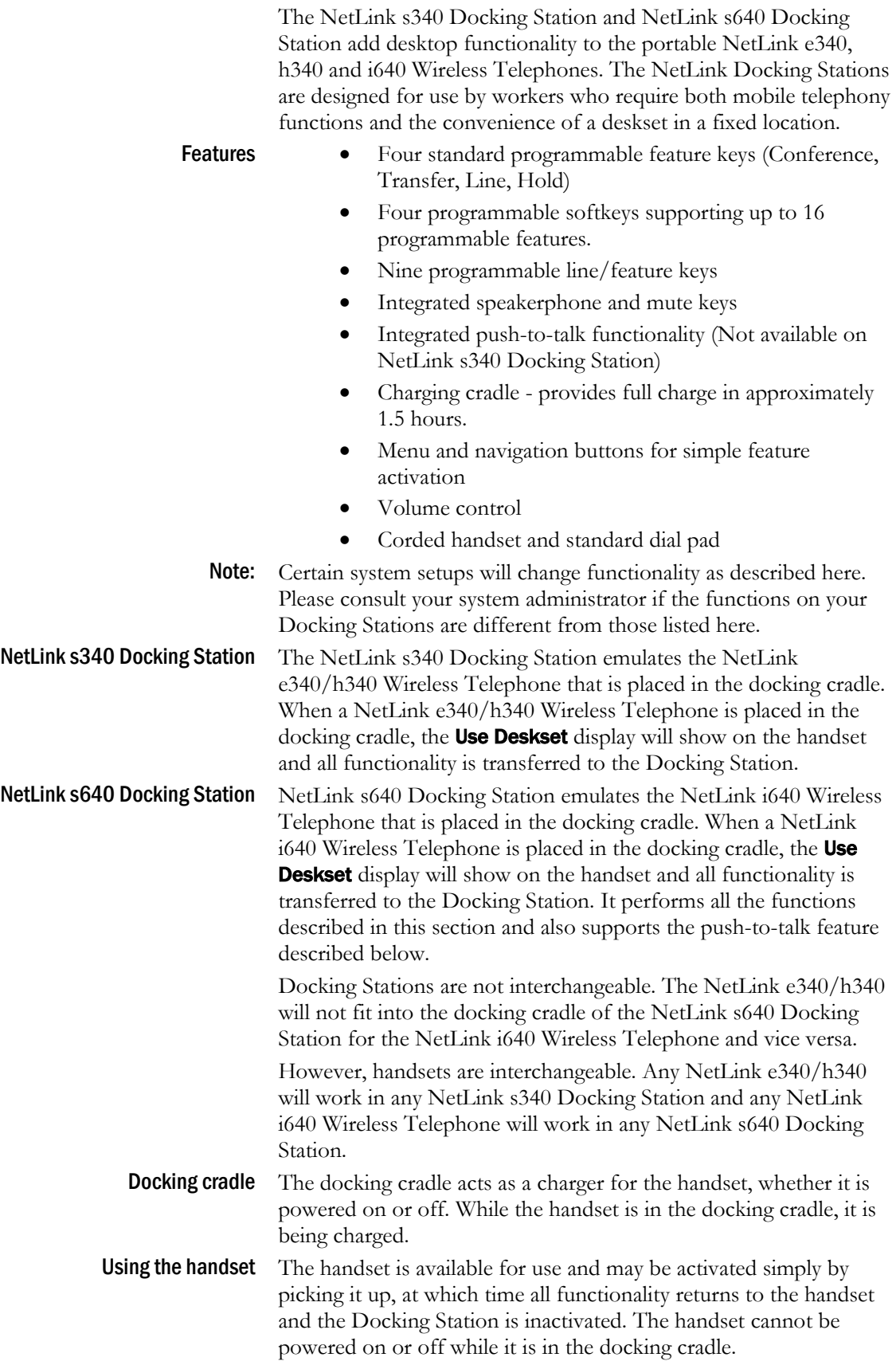

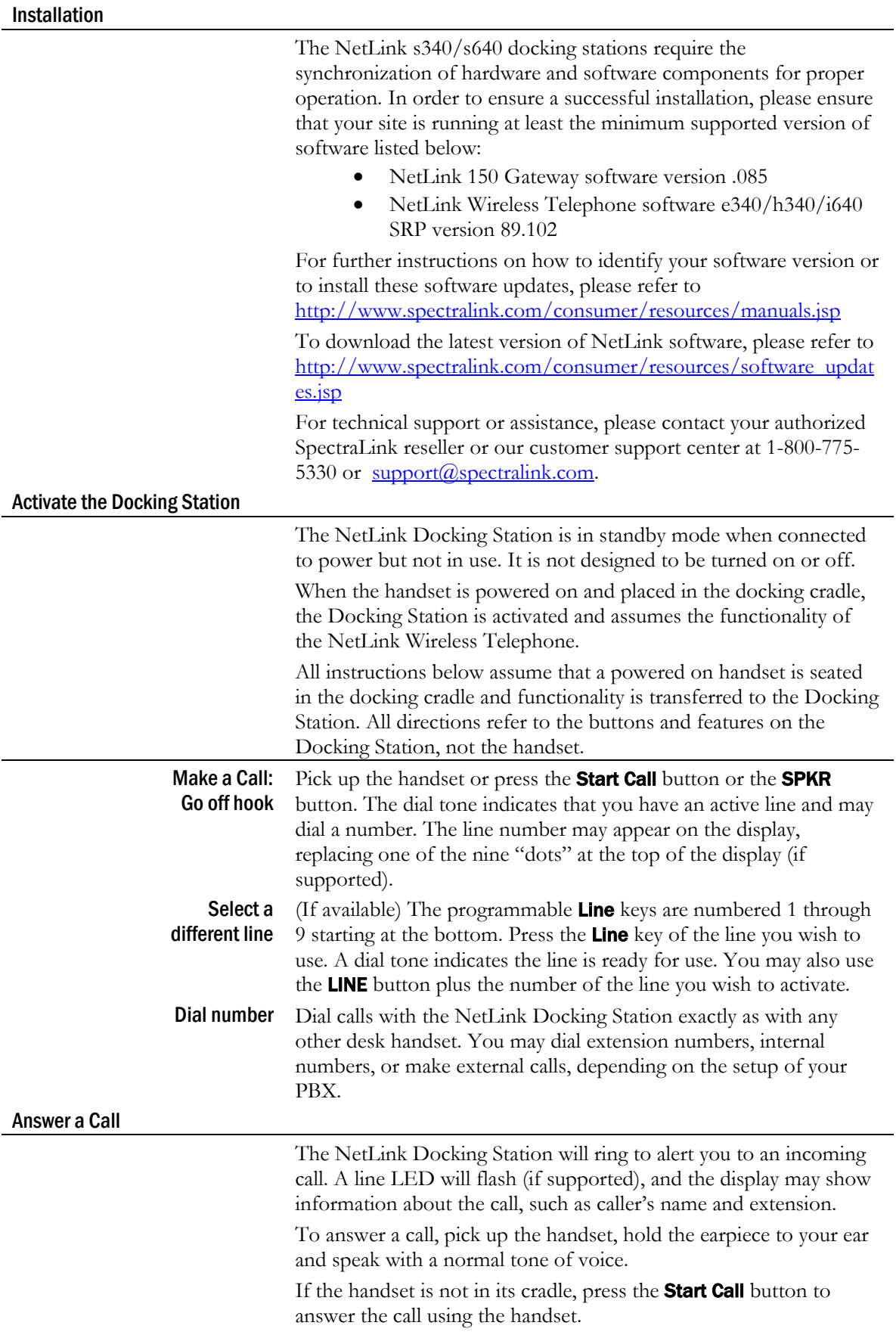

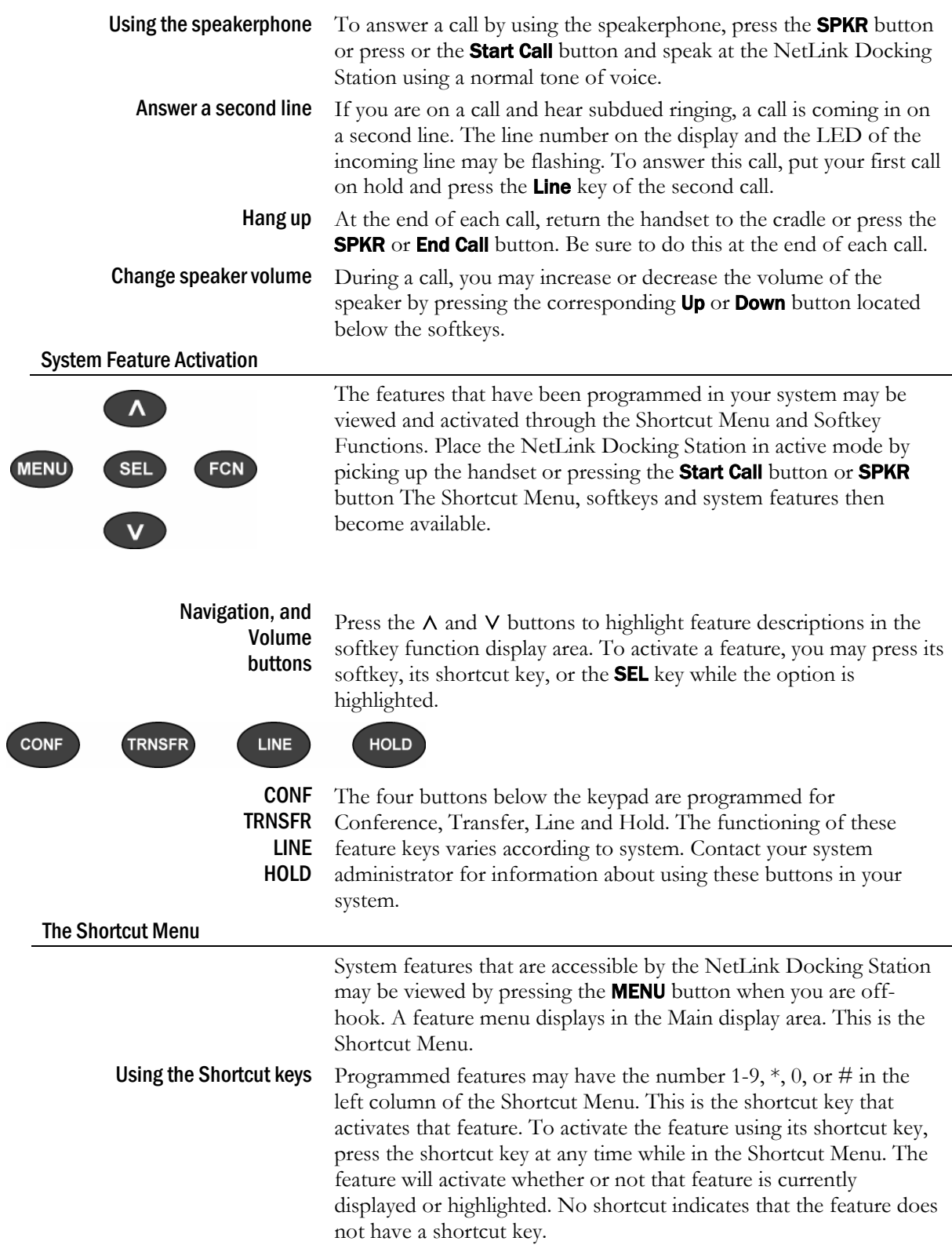

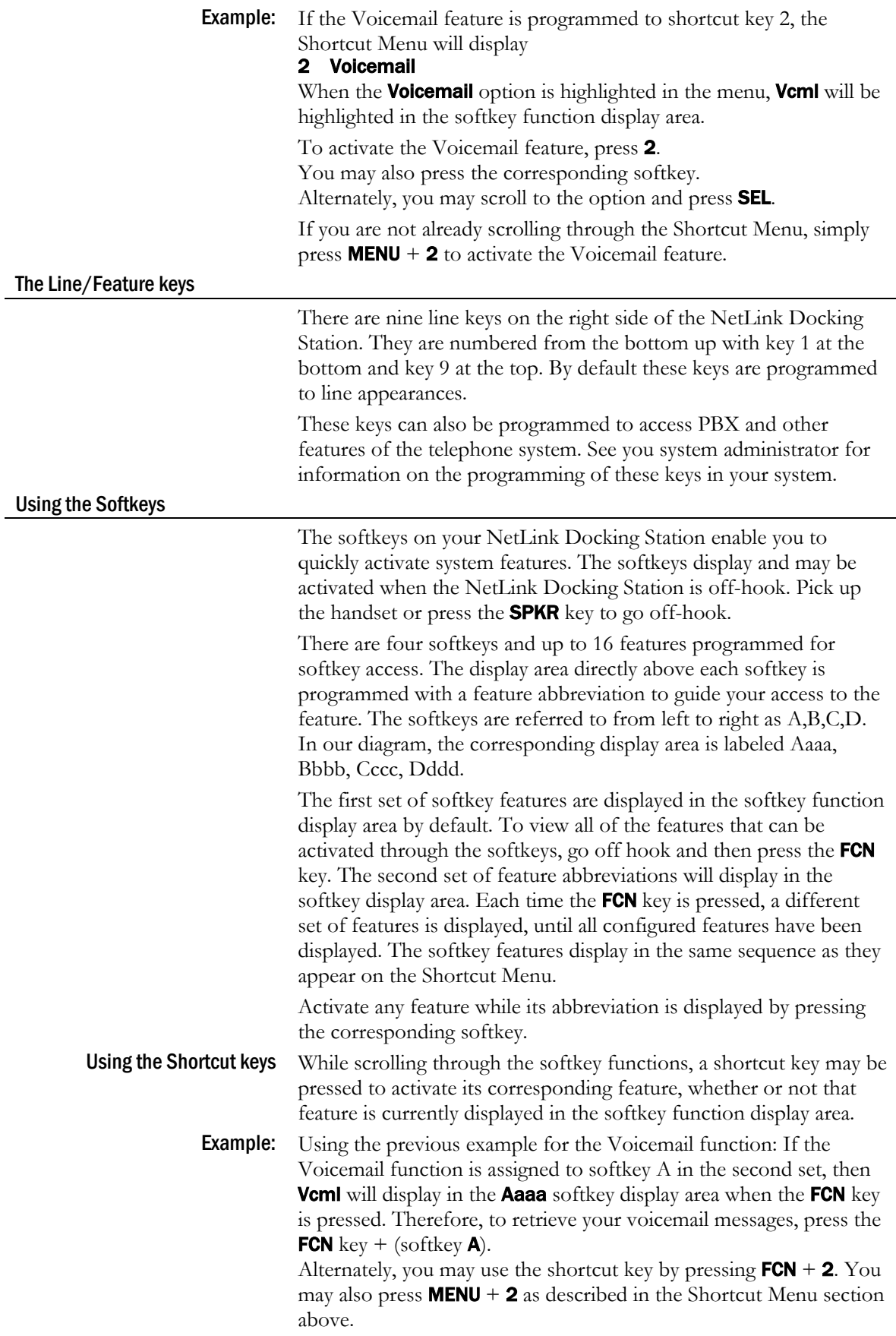

#### Push-to-talk (PTT) (NetLink s640 Docking Station only)

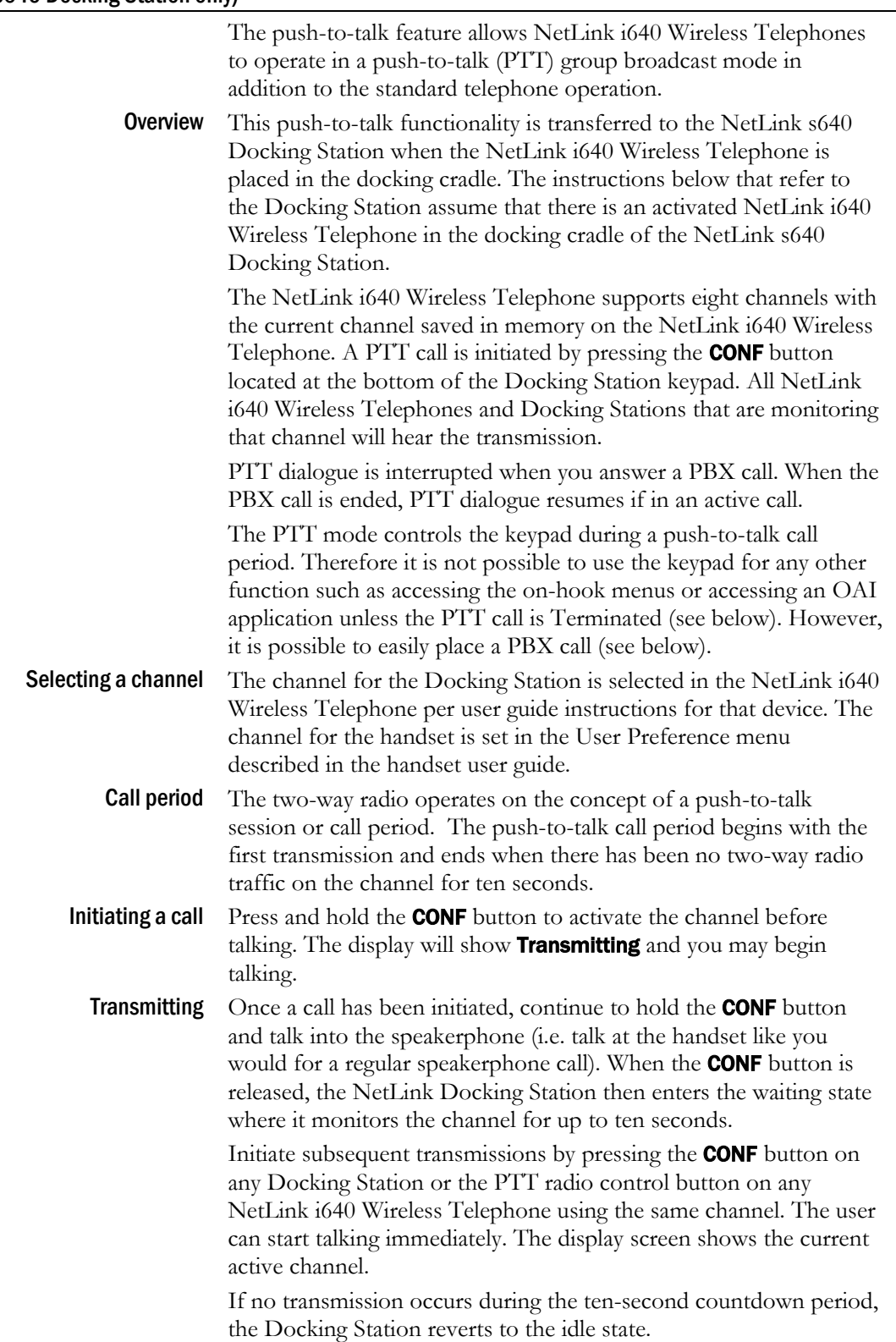

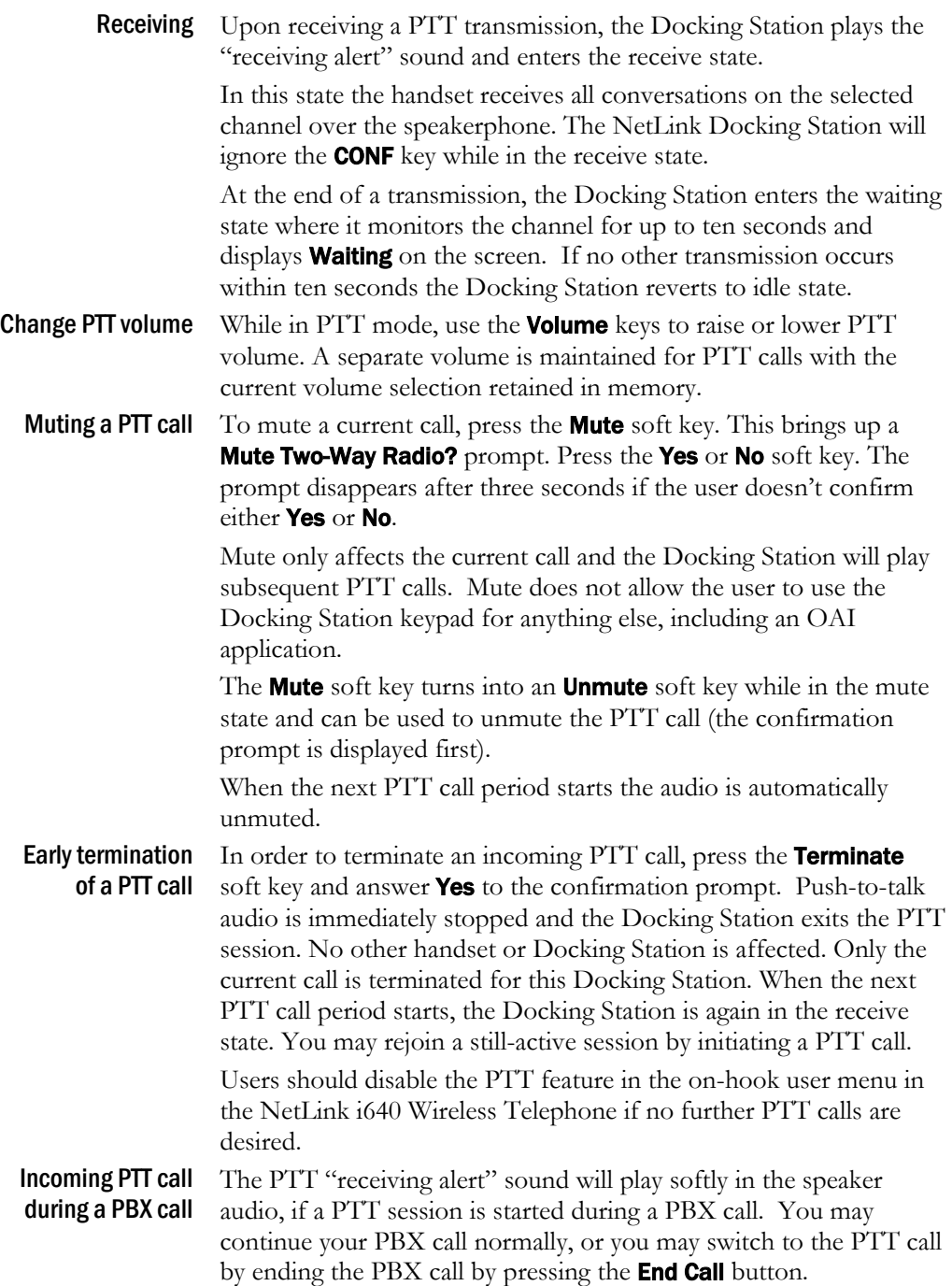

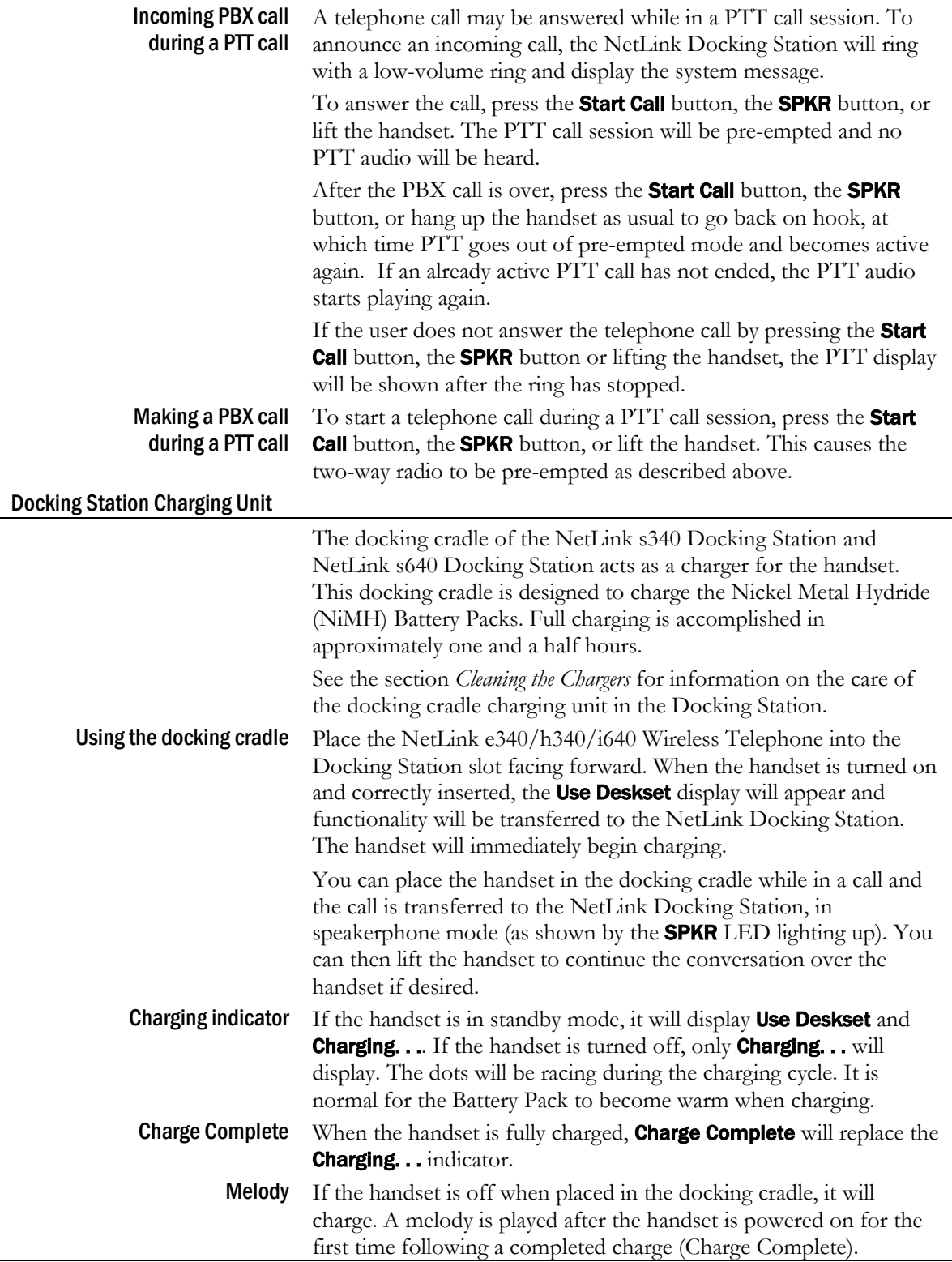

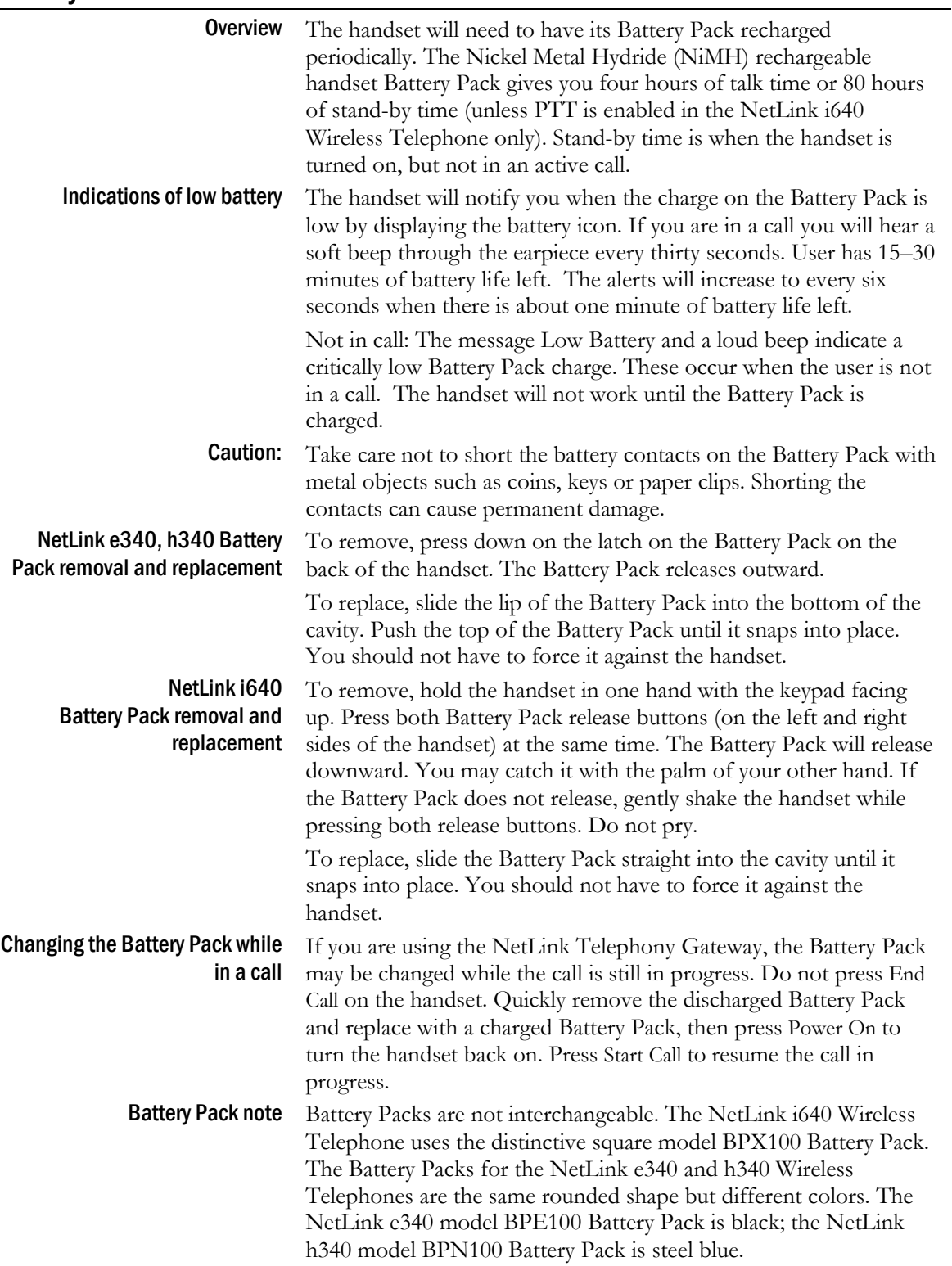

### Battery Packs

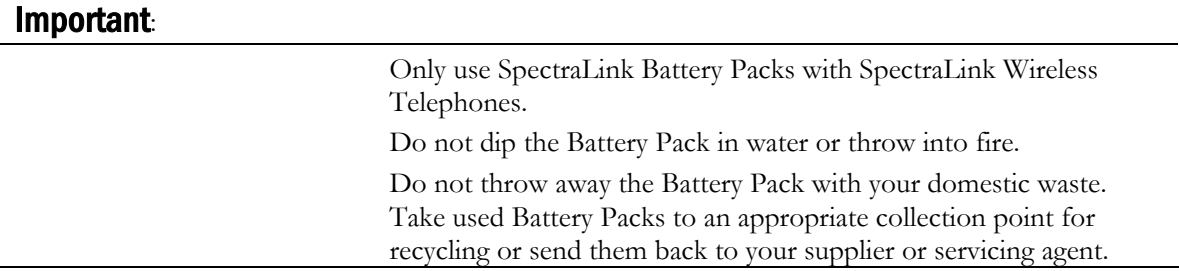

### NetLink Desktop Chargers

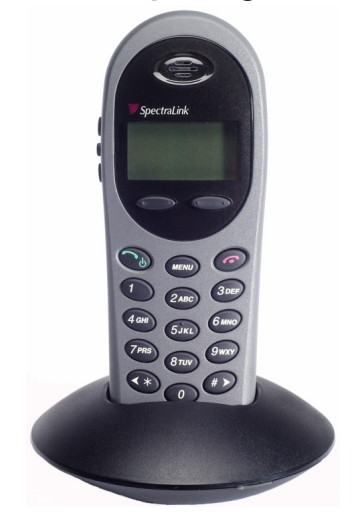

NetLink e340 Wireless Telephone **NetLink i640 Wireless Telephone**<br>In DCE100 Desktop Charger **NetLink in DCX100 Desktop Charger** In DCE100 Desktop Charger

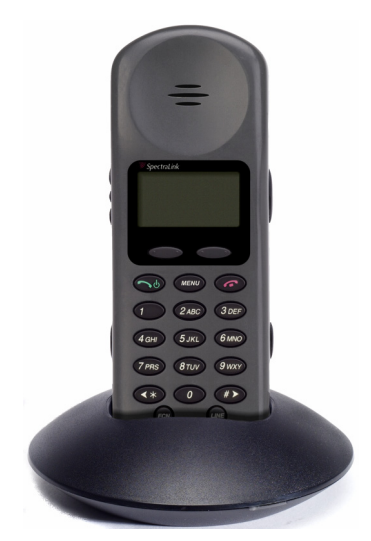

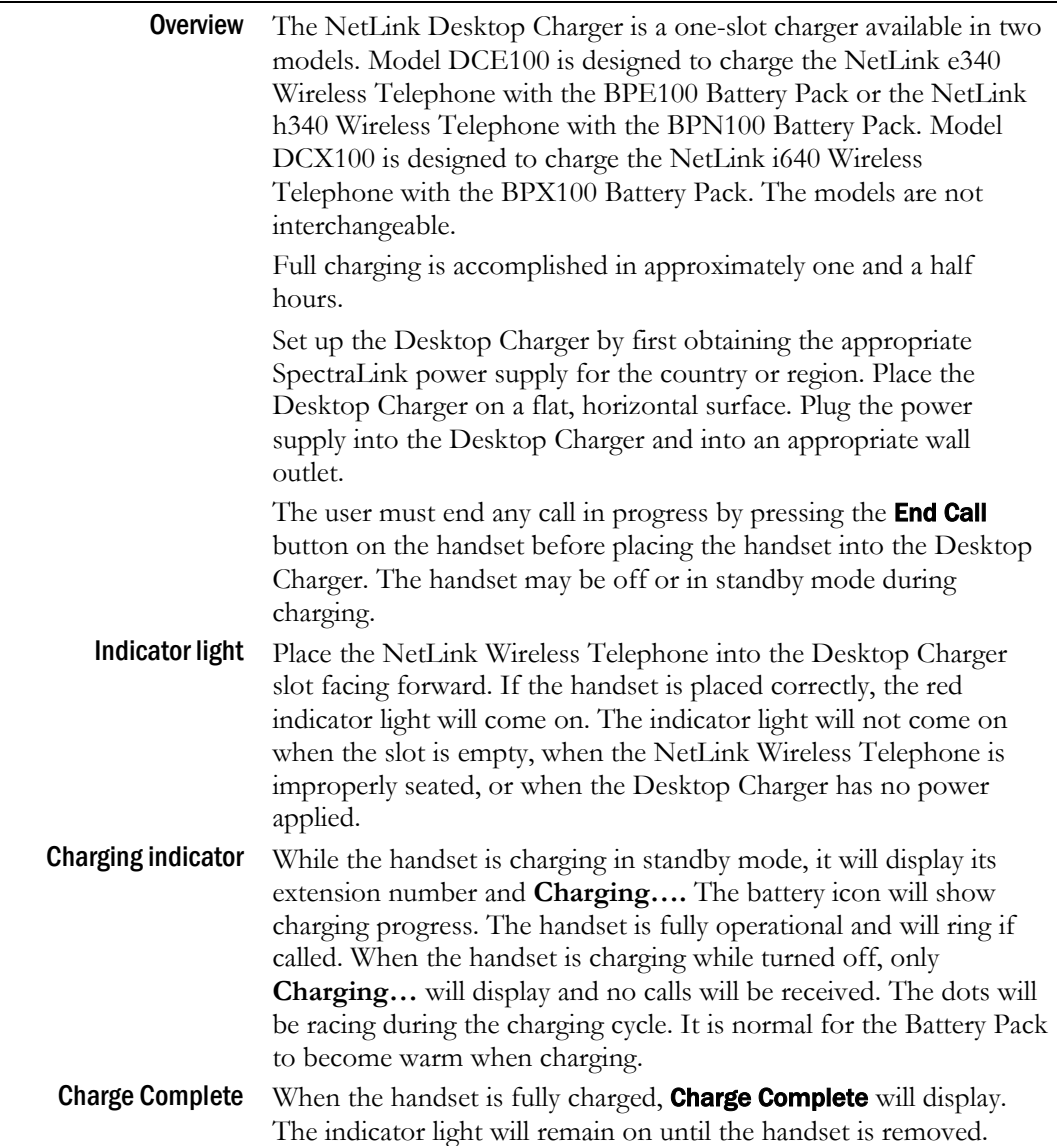

Part Number: 72-1004-01-F.doc Page 29

## NetLink Dual Chargers

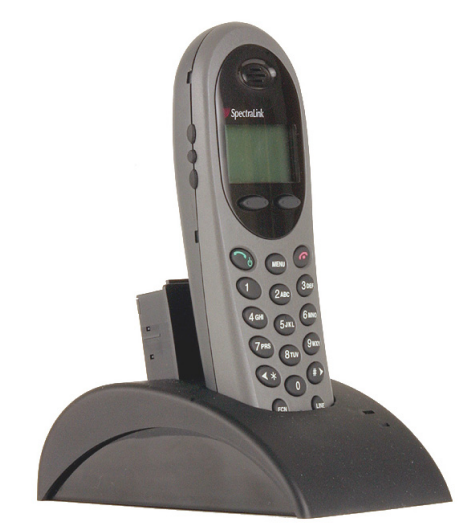

**NetLink e340 Wireless Telephone 340 Wireless Telephone 340 Wireless Telephone 340 Wireless Telephone 35 and 2011 NetLink i640 Wireless Telephone 35 and 2013 and 2013 References 2013 and 2013 References 36 and 2013 Referen** In DCE200 Dual Charger

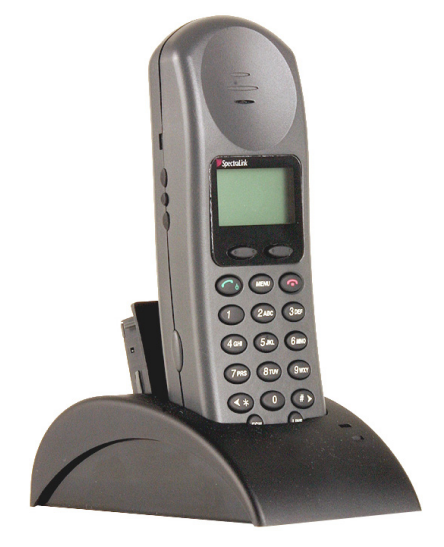

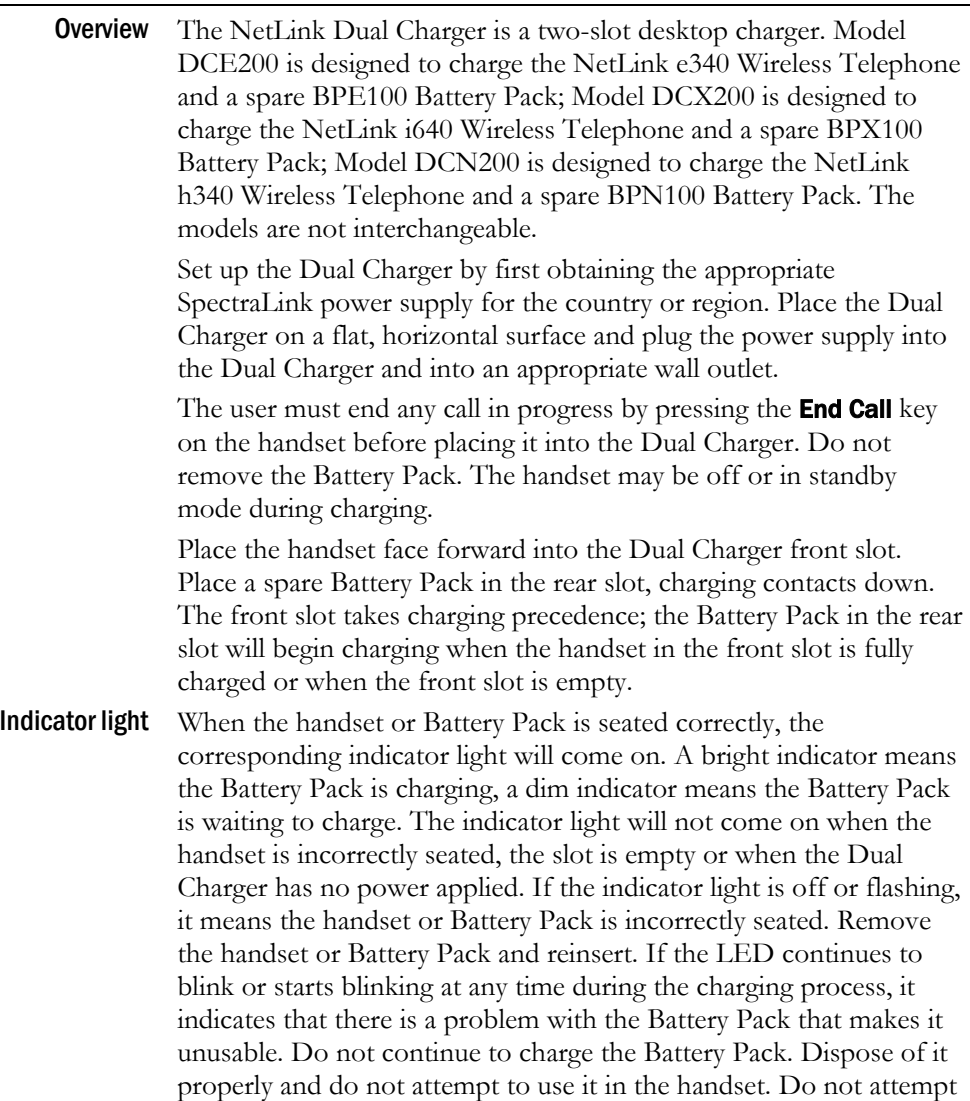

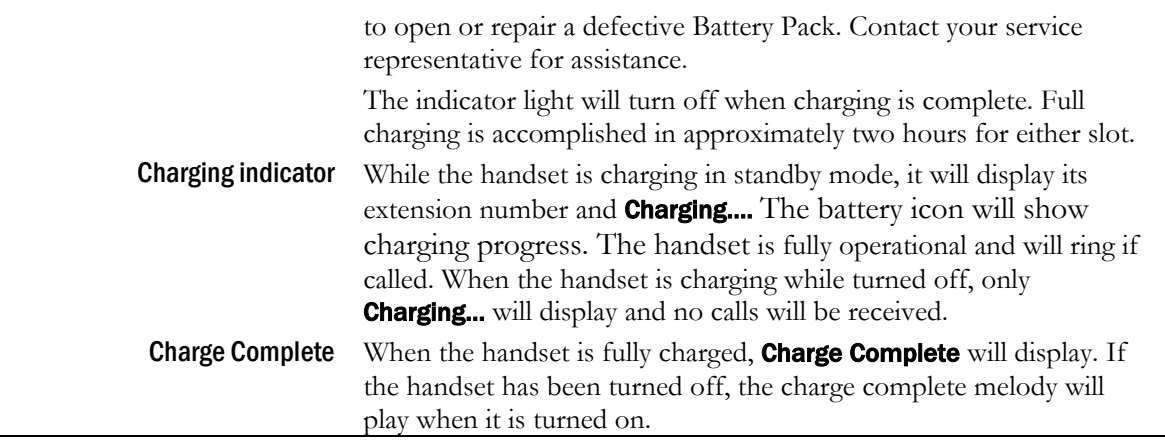

## NetLink Quad Chargers

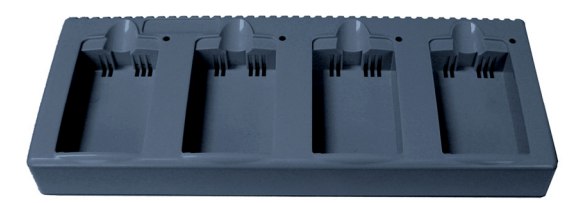

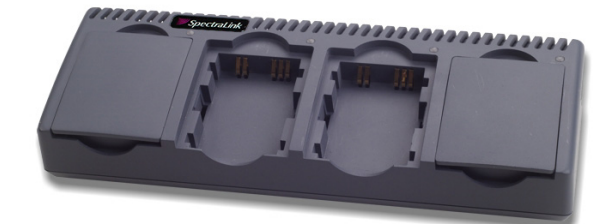

**NetLink Quad Charger NetLink Quad Charger** (shown with four empty charging bays)

**Model GCN100**<br>
ith four empty charging bays) (shown with two empty charging bays)

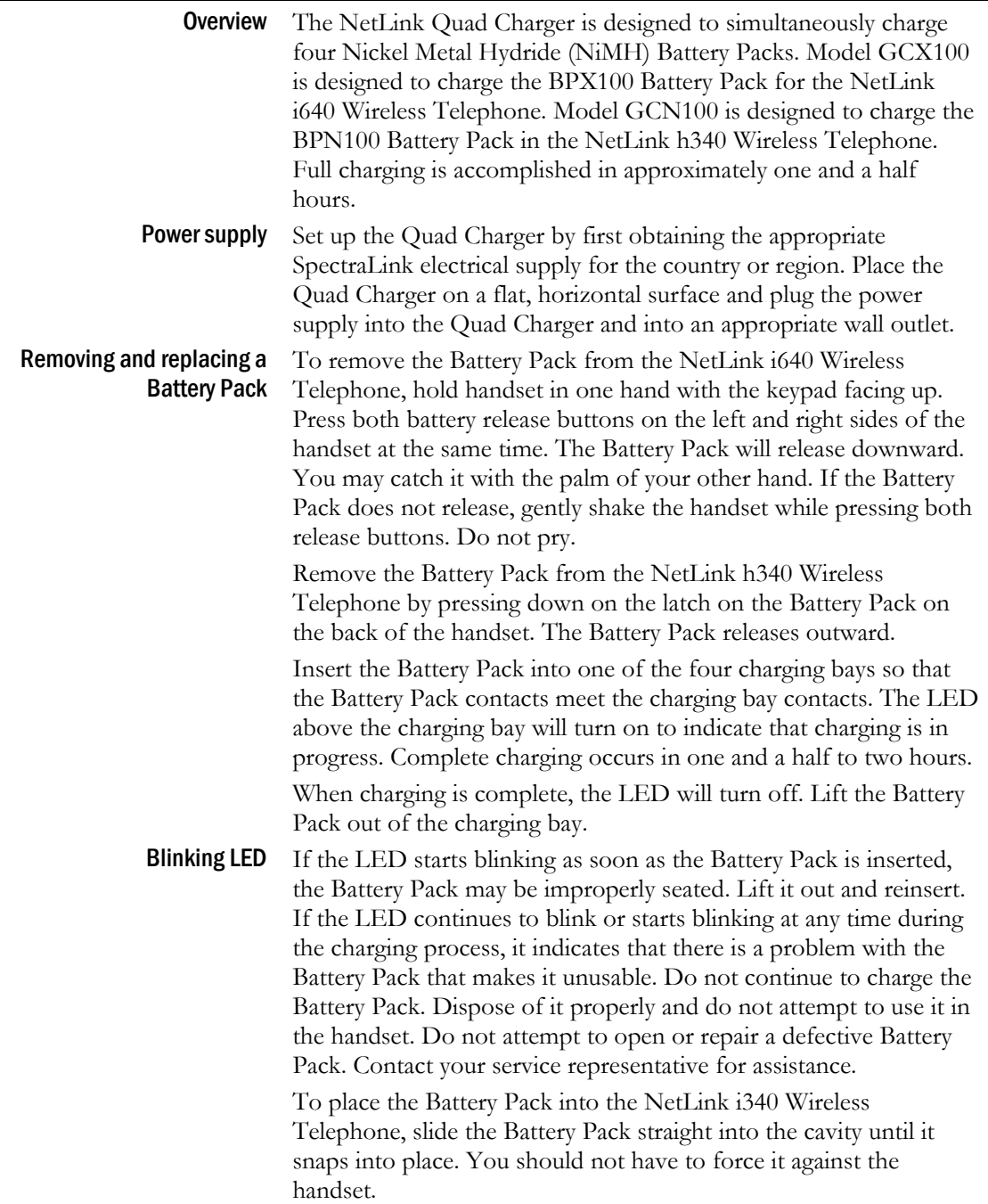

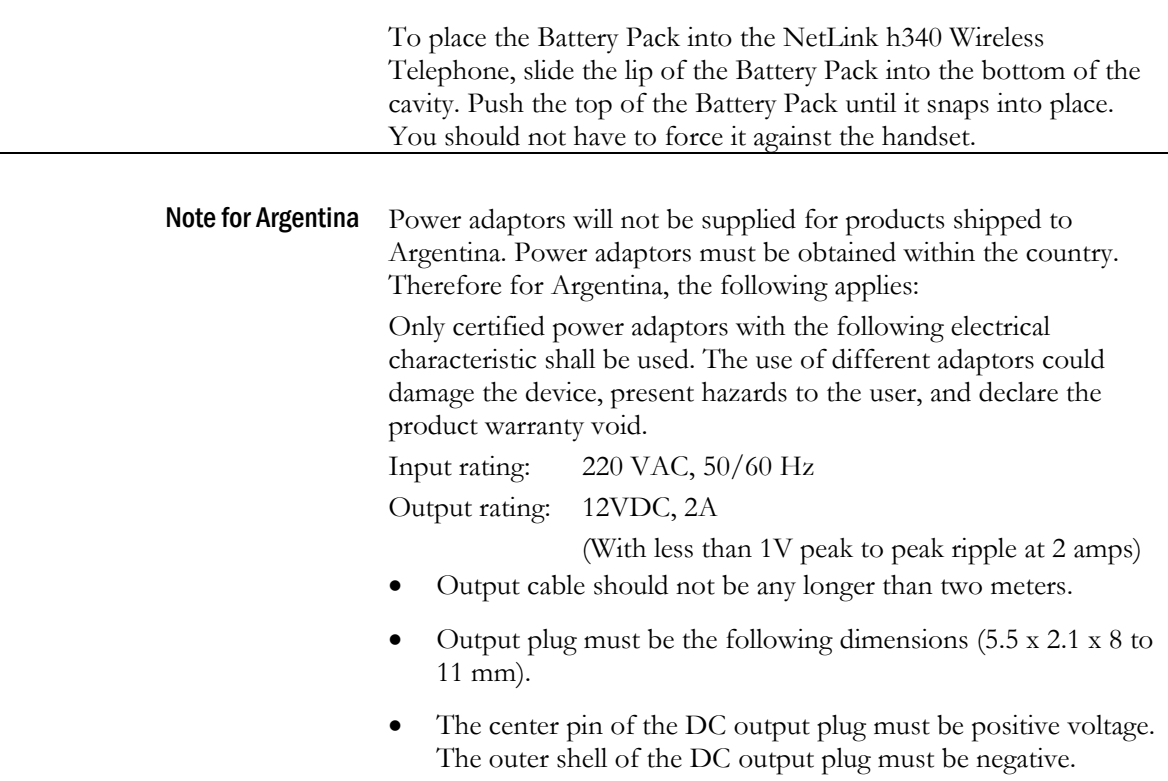

### Important Notes about Chargers and Battery Packs

Chargers operate in a 50° to 85° F (10° to 30° C) environment. Do not expose them to freezing temperatures or direct sunlight. Do not place anything in the charger other than the handset. You might damage the contacts. Bent contacts can keep the handset from charging. It is normal for the Battery Pack to become warm when charging. Only use SpectraLink Battery Packs with SpectraLink chargers. Never use non-SpectraLink charging units as they could damage the Battery Pack. Only use the original plug-in power adapter for the chargers. Do not dip the Battery Pack in water or throw into fire. Do not throw away the Battery Pack with your domestic waste. Take used Battery Packs to an appropriate collection point for recycling or send them back to your supplier or servicing agent. Replacement Battery Packs are available from your supplier or servicing agent.

# General Care of the Handsets and Chargers

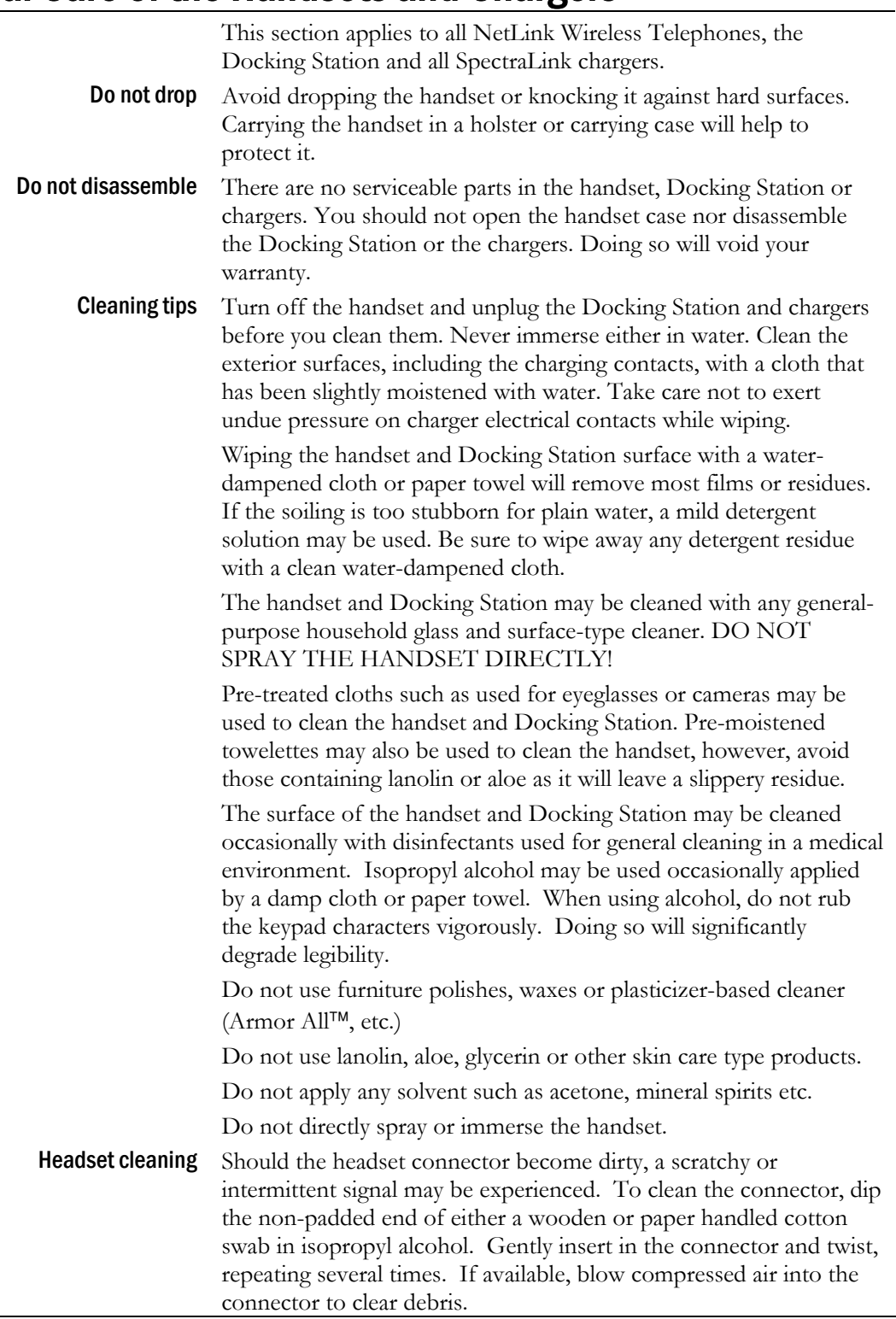

## Tips For Use

- Before you use the handset, the Battery Pack must be charged.
- You can only use the handset with your facility's telephone system. It is not a public cellular handset.
- Keep the handset away from your ear when it is ringing.
- The microphone is between the FCN and LINE keys. This is a sensitive microphone that works well when the handset is correctly positioned on your ear. There is no need to speak directly into the microphone, but do not cover it with your hand or cheek when talking.
- The LCD panel displays information about the status of your handset and prompts you about features.
- If the Battery Pack is low, you will hear a soft beep and see the empty battery icon in the display.
- Improper disposal of Battery Packs can damage the environment. Dispose of batteries properly.
- You can control the handset volume level and the type of ring.
- To protect the handset, use a carrying case.

### PLEASE NOTE:

It is recommended that standard acceptance procedures be followed prior to operating this equipment in proximity of life-support systems.

To minimize risk of interference, pacemaker users should not carry the handset next to the pacemaker.

Earpiece may retain magnetic objects.

Operation of the handset and Docking Station may produce an audible noise noticeable to hearing aid users. It is recommended that a hearing aid compatible headset be used by hearing aid users.

**WARNING** Changes or modifications to this equipment not approved by SpectraLink Corporation may cause this equipment to not comply with part 15 of the FCC rules and void the user's authority to operate this equipment.

**WARNING** SpectraLink products contain no user-serviceable parts inside. Refer servicing to qualified service personnel.

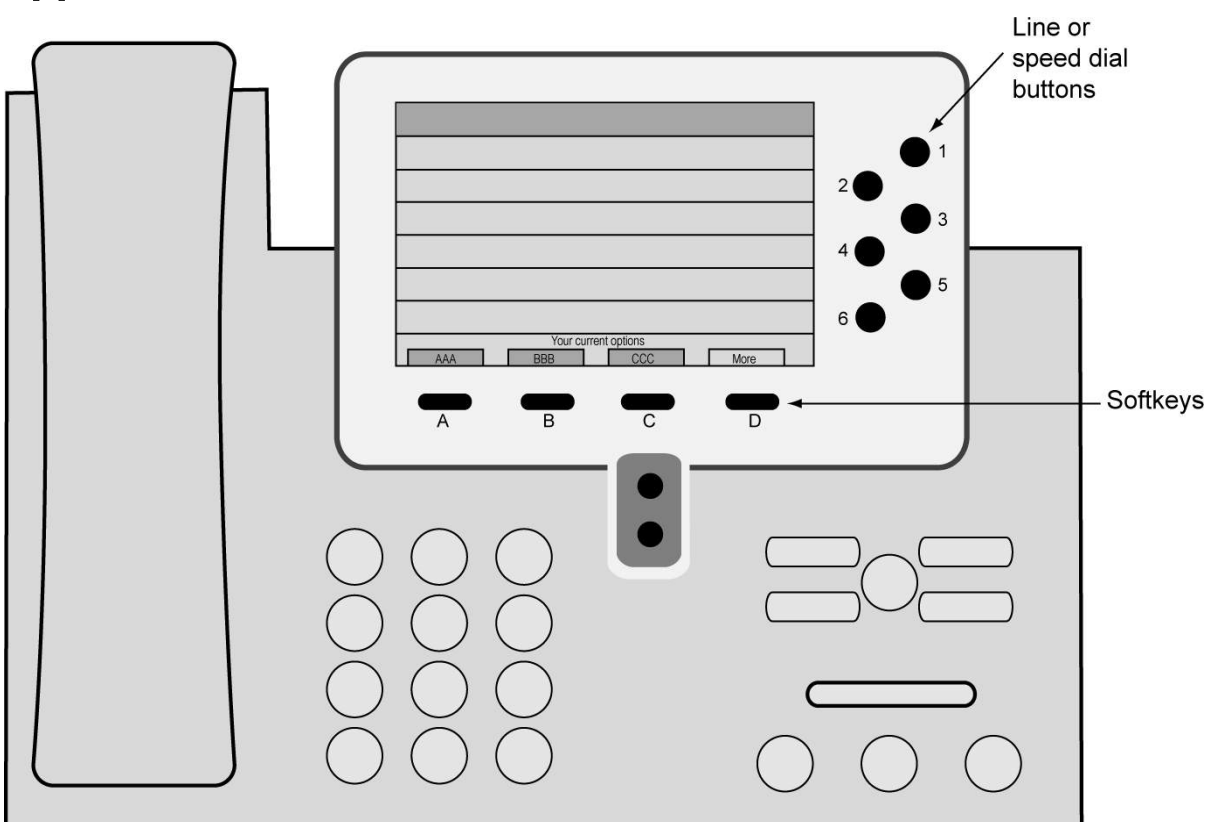

## Appendix A: Cisco SCCP Protocol

**Cisco IP Phone 7960 – phone type emulated by the NetLink Wireless Telephone** 

## **Overview**

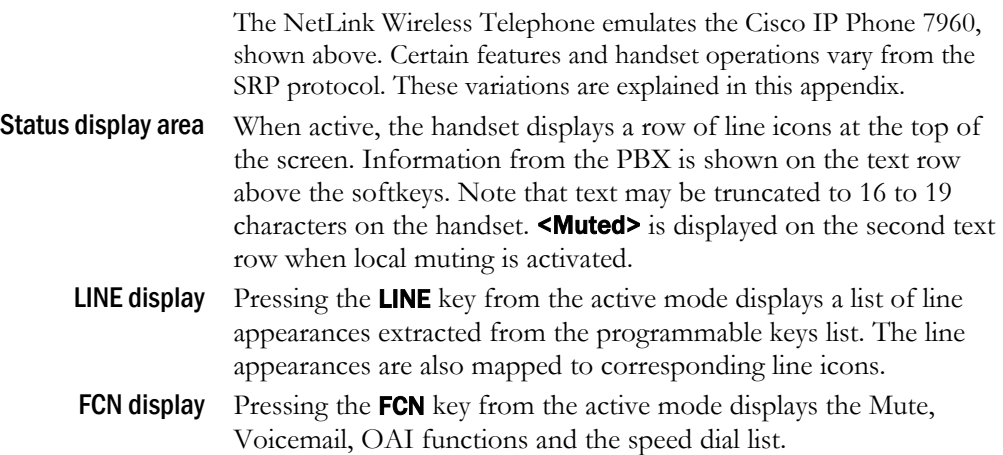

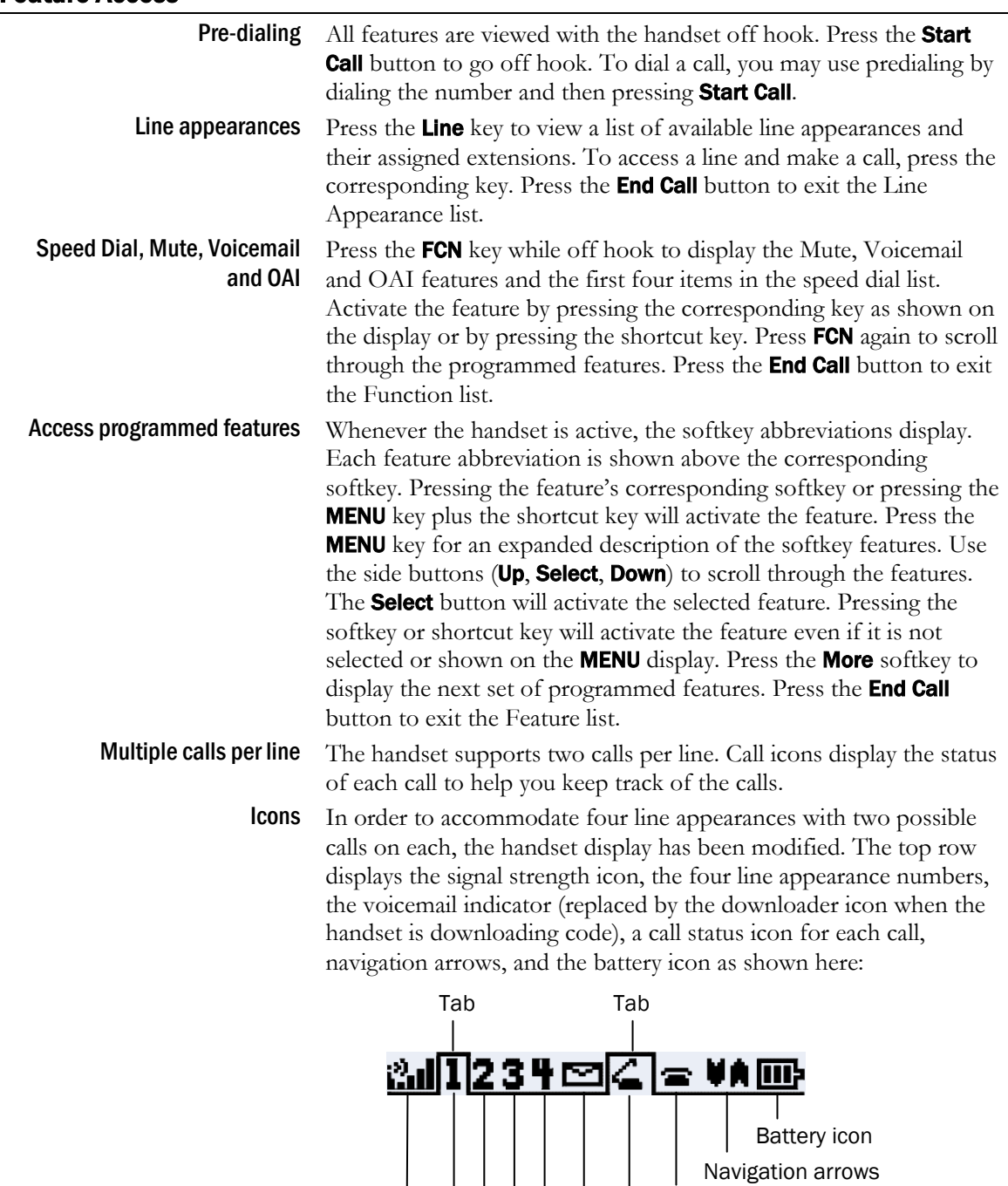

#### Feature Access

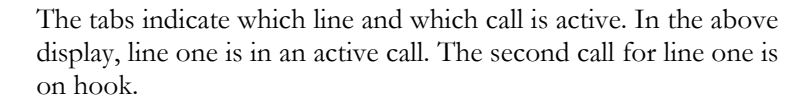

Voicemail indicator

Call one status

Call two status

Signal strength icon Line numbers

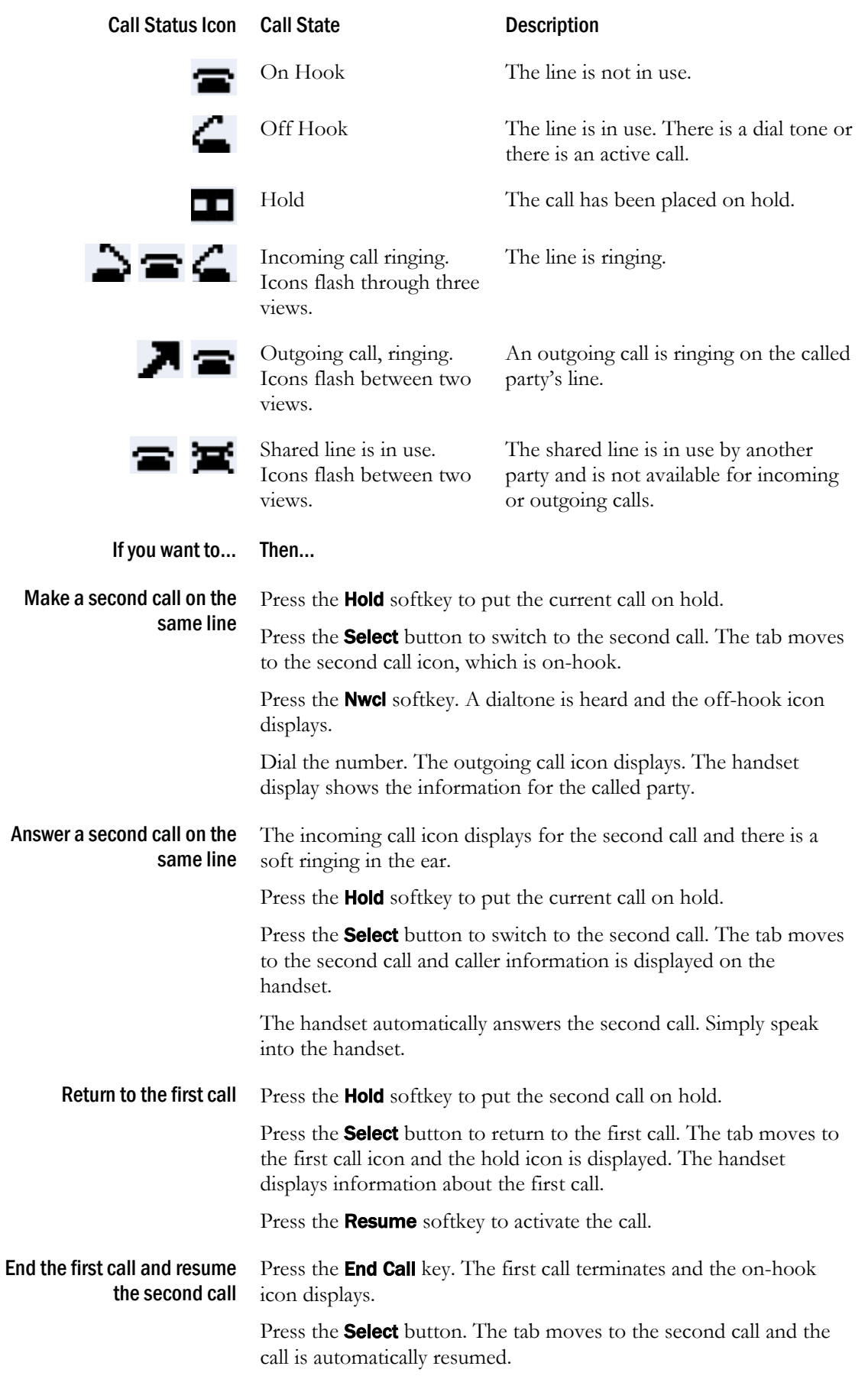

# Appendix B: ITU H.323 Protocol

### **Overview**

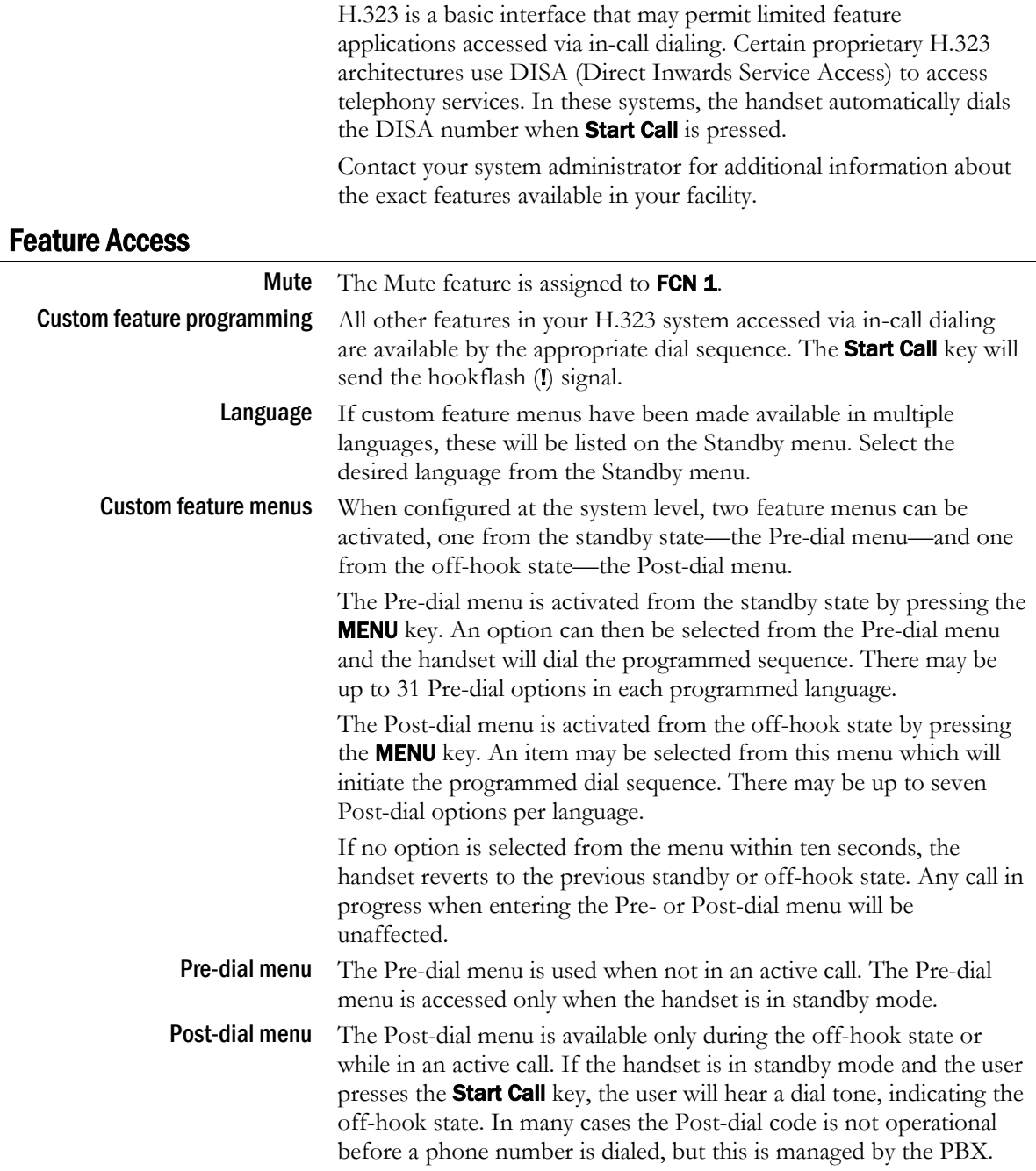

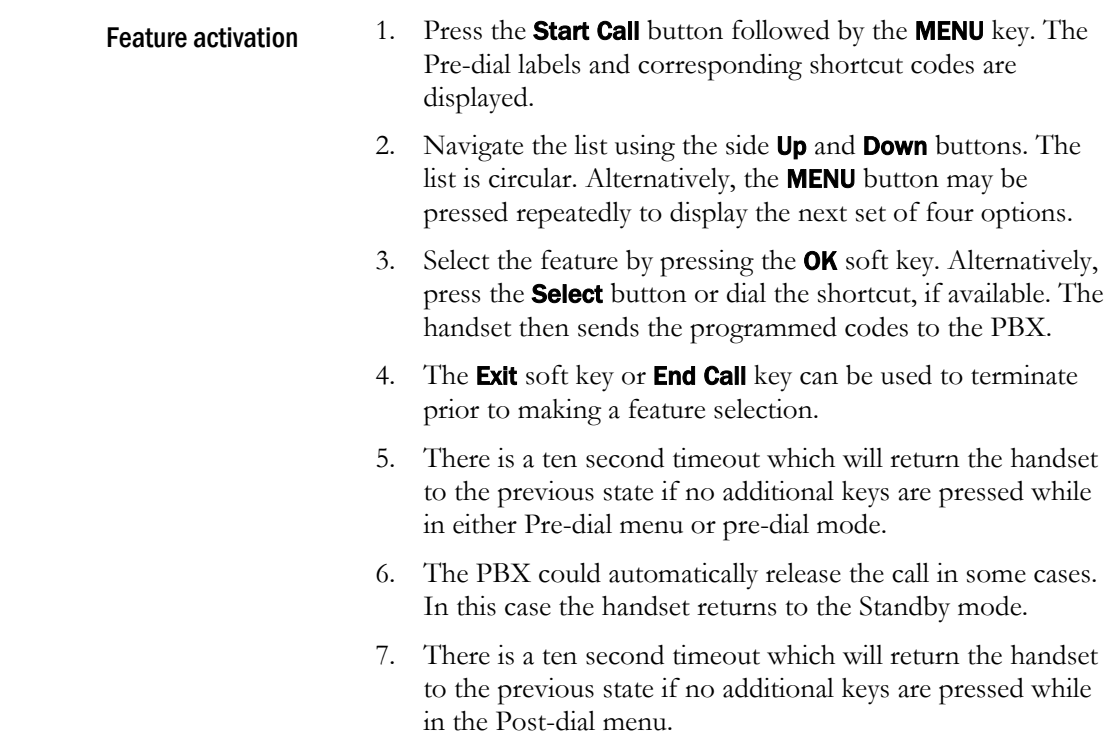

# Appendix C: MGCP Protocol

#### **Overview**

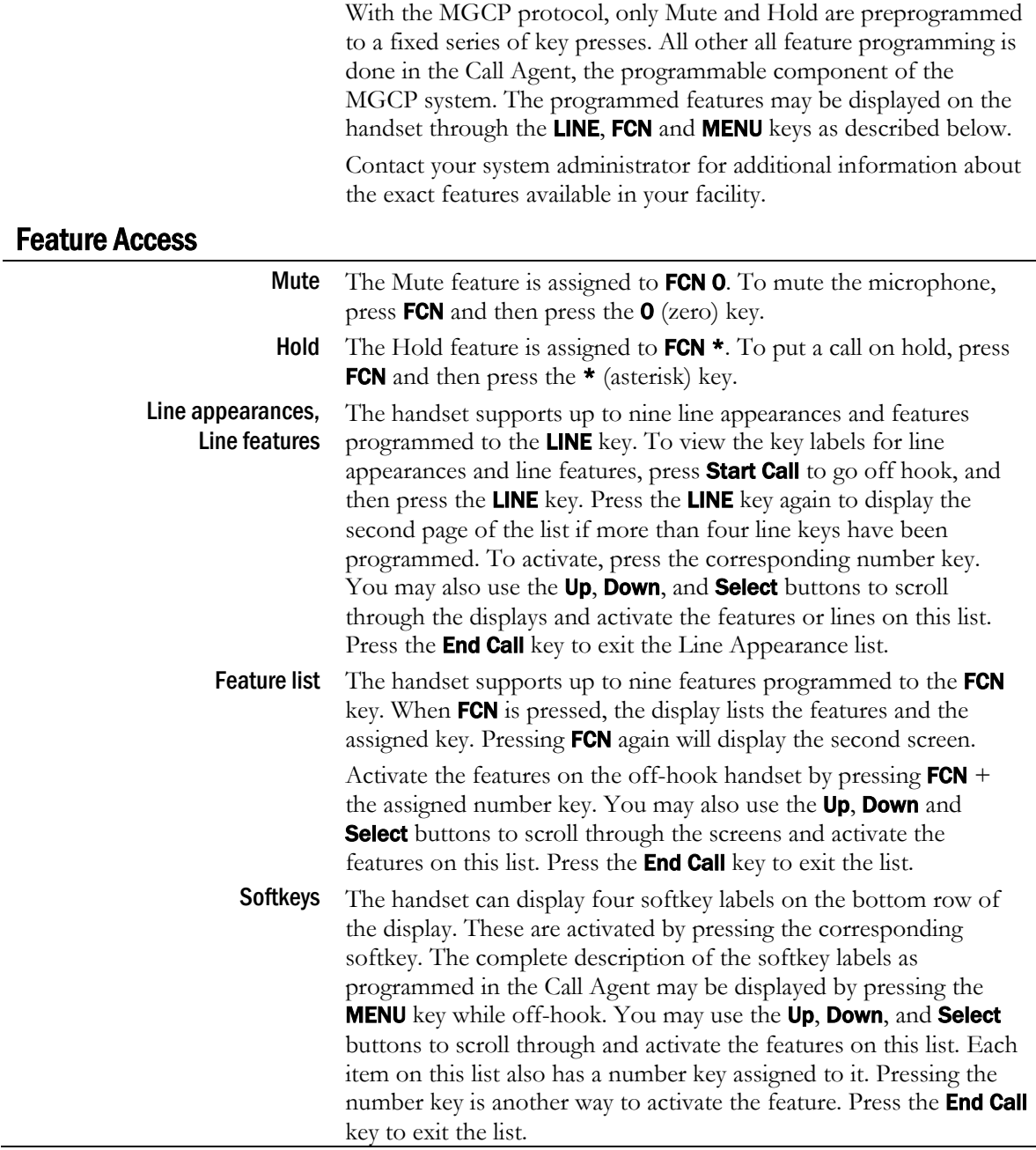

## Appendix D: Mitel Networks

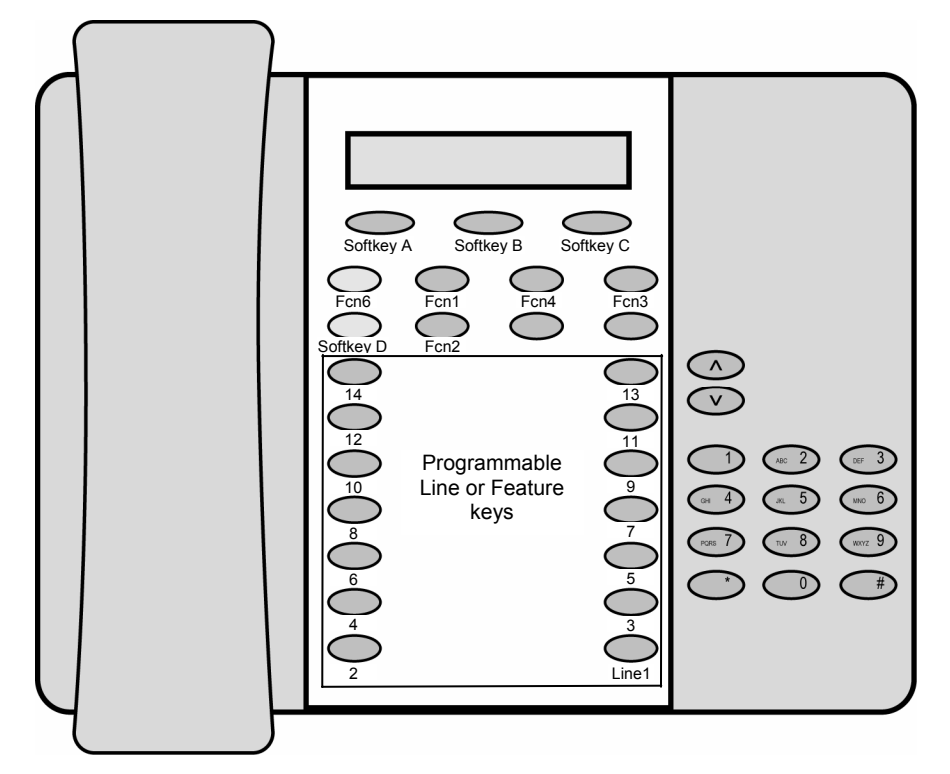

#### **Overview**

The NetLink Wireless Telephone emulates the Mitel Networks 5220 IP Phone, shown above, including: superkey, local muting, timed reminder, ringer adjust (via superkey), forwarding (via superkey), hot desk, auto answer (via superkey), and resiliency. Some or all of these features may be implemented locally.

All telephone functions and messaging features are supported if possible. Speakerphone functions are not supported.

Certain features and handset operations vary from the SRP protocol. These variations are explained in this appendix.

In its standby state, the handset displays the extension assigned to this handset. The active state is initiated by pressing either the **Start** Call key or the MENU key. When the active state is initiated, the handset contacts the PBX and displays the data provided – the time, date, default line icon, any voicemail icon, and softkey and feature key labels.

If the Start Ca**ll** key has been pressed, the handset is off-hook and there is a dial tone.

If the MENU key is pressed, there is no dial tone; pressing MENU again will bring up the Menu display.

While in the active state, you may switch to any display – Line, Feature, or Menu – by pressing its corresponding key. Pressing a softkey will activate the feature displayed.

**Status display area** When active, the handset displays a row of line icons at the top of the screen. Information from the PBX is shown on the text row above the softkeys. **Muted** is displayed when local muting is activated. The PBX text may be truncated to 18 characters.

LINE display While off hook, press the LINE key to view the shortcut keys and assigned extensions for line appearances. There are nine possible line appearances that correspond to the nine indicators at the top of the handset display. When a line is in use, the indicator converts to the line number and a **+** will appear after the shortcut key on the list, emulating a lit LED. Press the LINE key again to display the second page of the list if more than four line keys have been programmed. To use an extension, press the corresponding shortcut key. You may also use the Up, Down, and Select side buttons to scroll through the displays and activate the line appearances on this list. Up and down arrows on the display indicate additional items may be viewed by using the side buttons. Press the **End Call** key to exit the Line Appearance list.

MENU display The softkey labels on the handset are truncated to four characters. The complete text for each softkey may be displayed by pressing the **MENU** key from the standby state. The shortcut key assigned to the softkey feature and the complete text for each of the softkeys displays.

> Activate the softkey features while in the Menu display by pressing the softkey, pressing the shortcut key, or using the Up, Down, and Select side buttons to scroll through and activate the features on this list. Up and down arrows on the display indicate additional items may be viewed by using the side buttons. Press the **End Call** key to exit the Menu display.

**FCN display** The NetLink implementation supports five fixed features that are suitable to a mobile user through the Function (FCN) key on the handset. When FCN is pressed, the display lists the first four fixed features and the assigned shortcut key. Pressing FCN repeatedly will display the remaining items on the list, along with any shortcut key, as available. A "+" will appear after the shortcut key, which emulates a lit LED on the emulated desk phone, indicating that the corresponding feature is turned on. OAI options appear at the end of the list. All OAI keys will preempt shortcuts assigned to other keys.

Activate the fixed features on the off-hook handset by pressing FCN + the shortcut key. You may also use the **Up, Down** and **Select** side buttons to scroll through and activate the features on this list. Up and down arrows on the display indicate additional items may be viewed by using the side buttons. Press the End Call key to exit the list.

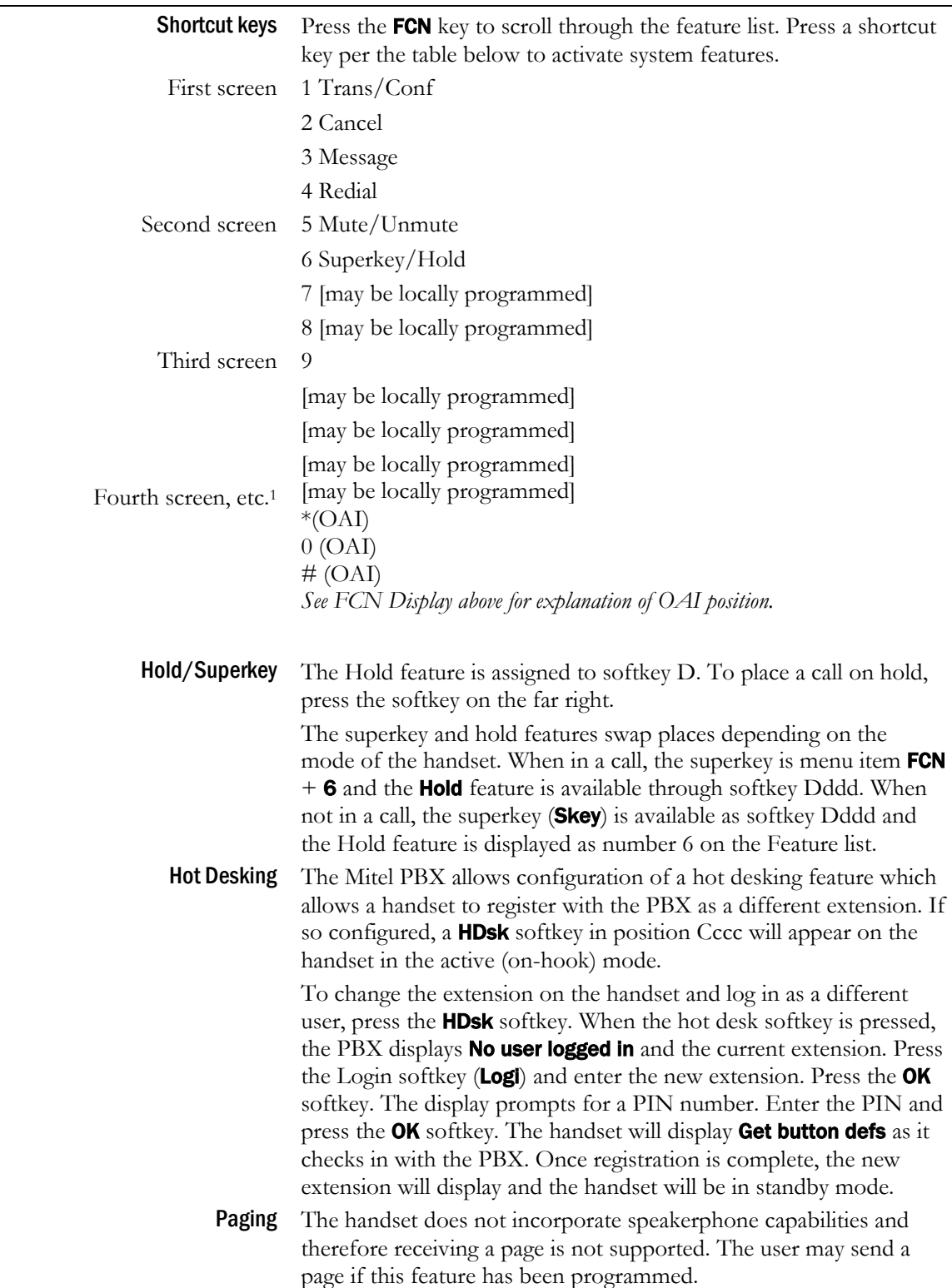

#### Feature Access

j

<sup>1</sup> Note: There may be more features programmed than there are available shortcut keys. In this situation, the feature may be activated by using the Up, Down, Select buttons on the side of the Wireless Telephone.

# Appendix E: SIP (Session Initiation Protocol)

### **Overview**

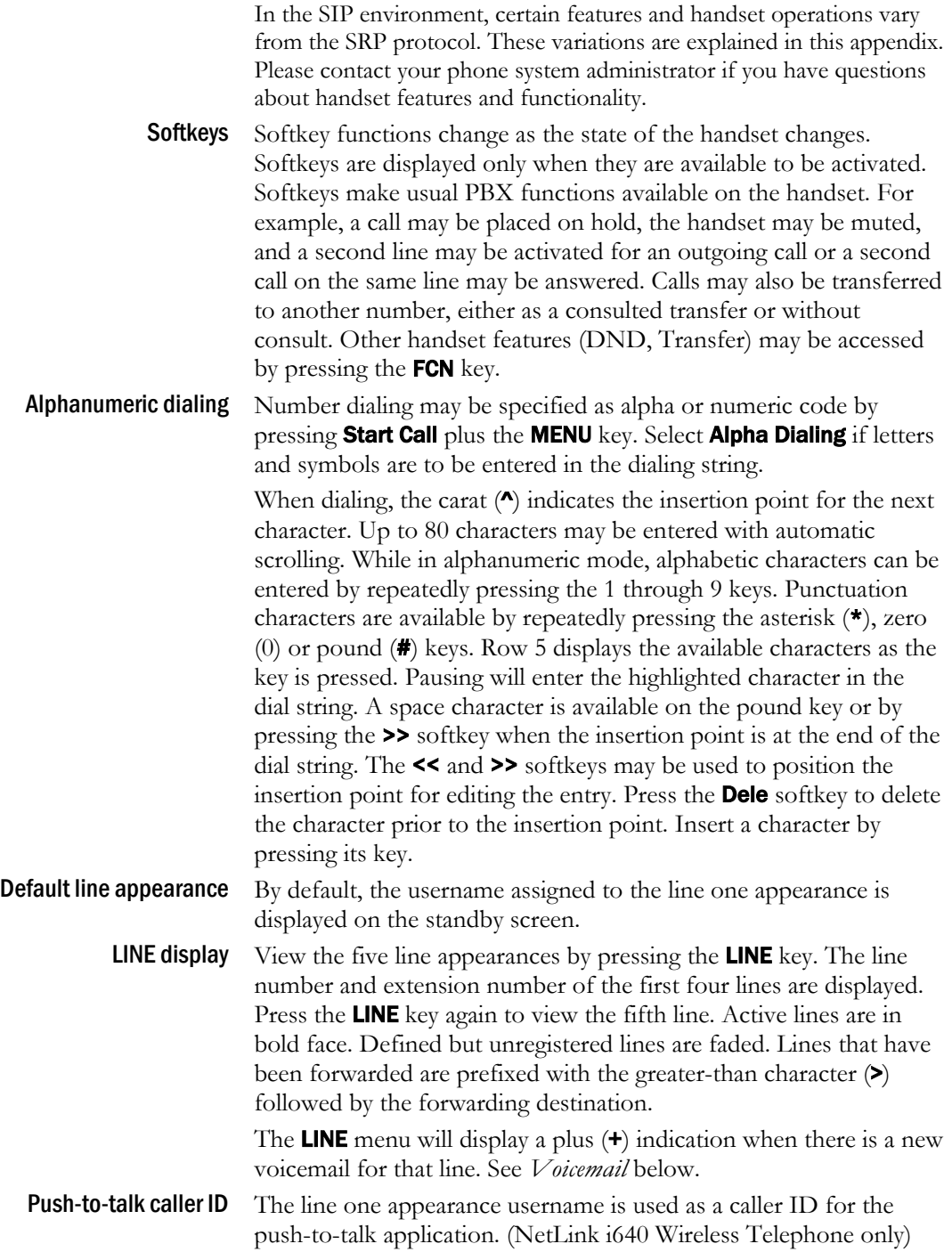

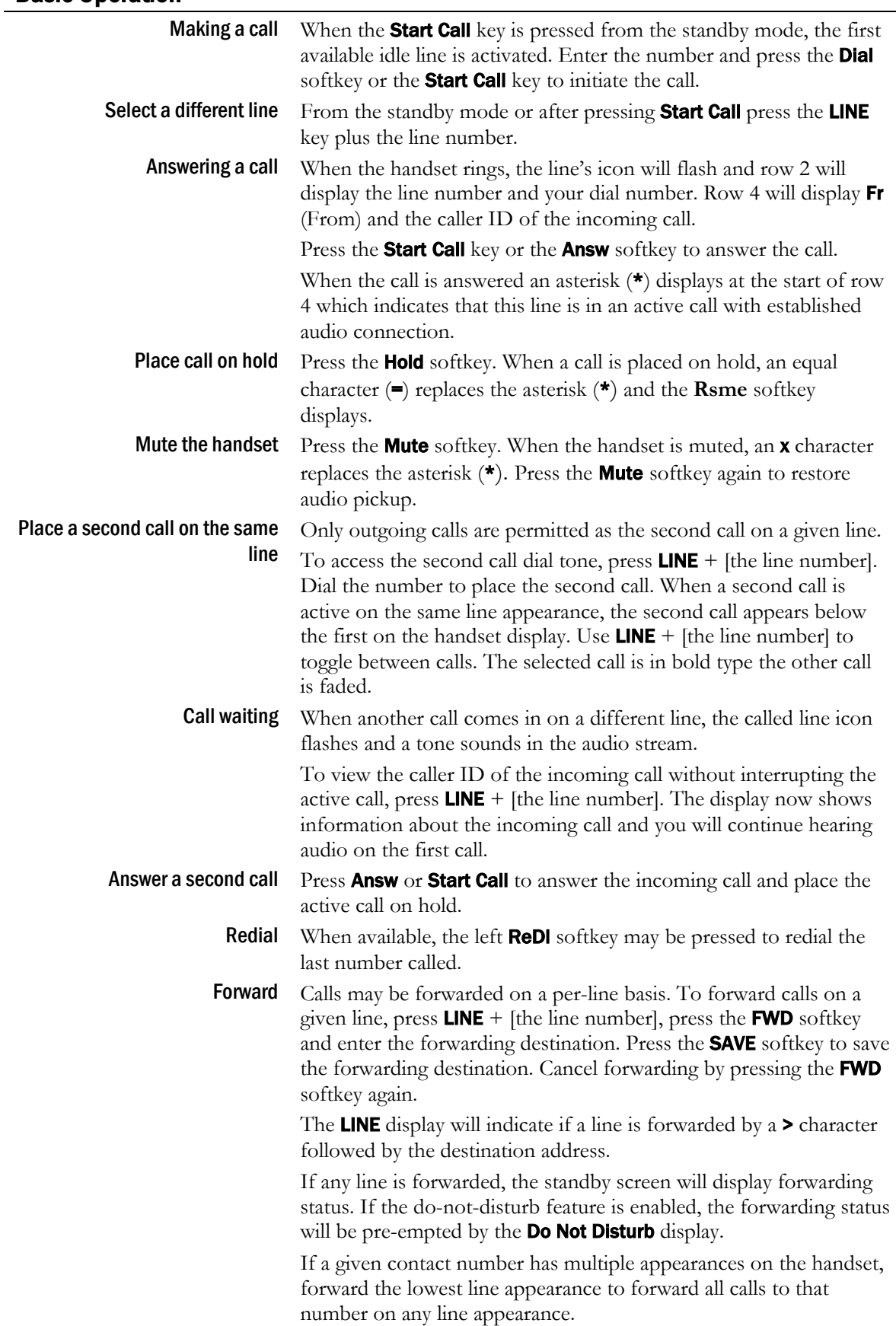

### Basic Operation

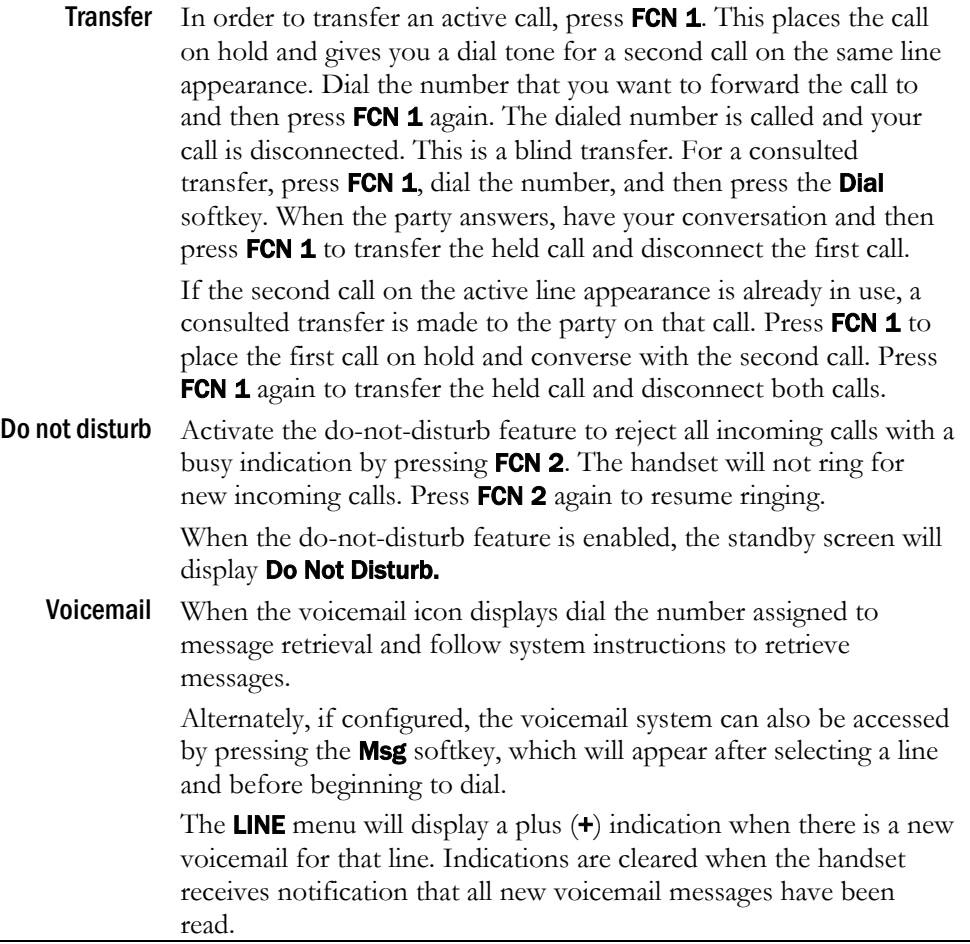

## Safety and Regulatory Information

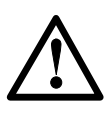

WARNING: SpectraLink products contain no user-serviceable parts inside. Refer servicing to qualified service personnel.

WARNING: Changes or modifications to this equipment not approved by SpectraLink Corporation may cause this equipment to not comply with part 15 of the FCC rules and void the user's authority to operate this equipment.

### NOTE CONCERNING THE WIRELESS TELEPHONES

This device complies with part 15 of the FCC Rules. Operation is subject to the following two conditions: (1) This device may not cause harmful interference, and (2) this device must accept any interference received, including interference that may cause undesired operation.

## OPERATIONAL WARNINGS

**For Vehicles Equipped with an Air Bag**: Do not place a portable radio product in the area over the air bag or in the air bag deployment area. An air bag inflates with great force. If a portable radio is placed in the air bag deployment area and the air bag inflates, the radio product may be propelled with great force and cause serious injury to occupants of the vehicle.

**Potentially Explosive Atmospheres**: Turn off your radio product, prior to entering any area with a potentially explosive atmosphere. Do not remove, install, or charge batteries in such areas. Sparks in a potentially explosive atmosphere can cause an explosion or fire resulting in bodily injury or even death.

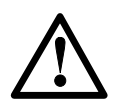

The areas with potentially explosive atmospheres referred to above include fueling areas such as below decks on boats, fuel or chemical transfer or storage facilities, areas where the air contains chemicals or particles, such as grain, dust or metal powders, and any other area where you would normally be advised to turn off your vehicle engine. Areas with potentially explosive atmospheres are often but not always posted.

**Batteries:** All batteries can cause property damage and/or bodily injury, such as burns if a conductive material such as jewelry, keys, or beaded chains touches exposed terminals. The conductive material may complete an electrical circuit (short circuit) and become quite hot. Exercise care in handling any charged battery, particularly when placing it inside a pocket, purse, or other container with metal objects.

**Cleaning and Drying Considerations** Using a leather carry case may help protect the surfaces and help prevent liquids (e.g., rain) from entering into the interior of the radio product. This product is not waterproof, and exposing the unit to liquids may result in permanent damage to the unit.

If your Wireless Telephone interior gets wet, then do not try to accelerate drying with the use of an oven or a dryer as this will damage the Wireless Telephone and void the warranty. Instead, do the following: 1. Immediately power off the Wireless Telephone. 2. Remove Battery Pack from Wireless Telephone. 3. Shake excess liquid from the Wireless Telephone. 4. Place the Wireless Telephone and Battery Pack in an area that is at room temperature and has good airflow. 5. Let the Wireless Telephone and Battery Pack dry for 72 hours before reconnecting the Battery Pack and/or powering on the Wireless Telephone. If the Wireless Telephone does not work after following the steps listed above, contact your dealer for servicing information.

## ELECTRO MAGNETIC INTERFERENCE/COMPATIBILITY

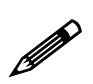

Nearly every electronic device is susceptible to electromagnetic interference (EMI) if<br>inadequately shielded, designed or otherwise configured for electromagnetic compatil inadequately shielded, designed or otherwise configured for electromagnetic compatibility.

#### **Facilities**

To avoid electromagnetic interference and/or compatibility conflicts, turn off your radio product in any facility where posted notices instruct you to do so. Hospitals or health care facilities may be using equipment that is sensitive to external RF energy.

#### **Medical Devices**

Pacemakers: The Health Industry Manufacturers Association recommends that a minimum separation of 6 inches (15 cm) be maintained between a handheld wireless radio product and a pacemaker. These recommendations are consistent with the independent research by, and recommendations of, Wireless Technology Research. Persons with pacemakers should:

- ALWAYS keep the radio product more than 6 inches (15 cm) from their pacemaker when the radio product is turned ON.
- Not carry the radio product in a breast pocket.
- Use the ear opposite the pacemaker to minimize the potential for interference.
- Turn the radio product OFF immediately if you have any reason to suspect that interference is taking place.

#### **Hearing Aids**

Some digital wireless radio products may interfere with some hearing aids. In the event of such interference, you may want to consult your hearing aid manufacturer to discuss alternatives.

#### **Other Medical Devices**

If you use any other personal medical device, consult the manufacturer of your device to determine if it is adequately shielded from external RF energy. Your physician may be able to assist you in obtaining this information.

#### **Use While Driving**

Check the laws and regulations on the use of radio products in the area where you drive. Always obey them. When using the radio product while driving, please:

- Give full attention to driving and to the road.
- Use hands-free operation, if available.
- Pull off the road and park before making or answering a call if driving conditions so require.

| <b>INTERNATIONAL CERTIFICATIONS:</b> |                                                                                                    |
|--------------------------------------|----------------------------------------------------------------------------------------------------|
| Argentina                            | CNC 16-4126<br>TÜV<br>Rheinland<br>Argentina S.A.<br>CNC 16-4127                                                                                                    |
| <b>Australia</b>                     | N12047                                                                                                    |
| Canada <sup>2</sup>                  | JV Rheinlan<br>US<br>CU 7203205501                                                                                                    |
| European Union <sup>3</sup>          | $\epsilon$                                                                                                    |
| <b>Norway</b>                        |                                                                                                    |
| <b>Switzerland</b>                   | (L) Switzerland                                                                                                    |
| <b>Hong Kong</b>                     | ertified for use in Hong Kong,<br>經驗證可在香港使用<br>$-TA$ Certificate No. LP404143<br>誇書號碼<br>LP404144<br>ı<br>電訊管理局                                                                                                    |
| Japan                                | (= R005NYCA0014 24DS4                                                                                                    |
|                                      | <b>全R005NYCA0015</b> 24DS4                                                                                                    |
| Korea                                | MIC                                                                                                    |
| <b>New Zealand</b>                   | <i><b>TELEPERMIT</b></i><br><i><b>TELEPERMIT</b></i><br>This SpectraLink RNP2400<br>Wireless IP Phone may be<br>This SpectraLink SNP2400<br>Wireless IP Phone may be<br>connected to the Telecom<br>connected to the Telecom<br>Network<br>Network<br>PTC 220 / 06 / 013<br>PTC 220 / 06 / 014 |
| Singapore                            | IDA                                                                                                    |
| <b>Taiwan</b>                        |                                                                                                    |
| <b>United States</b>                 | UL 60950                                                                                                    |
| <b>United States</b>                 | Part 15, Part 68                                                                                                    |

<sup>2</sup> TUV Rheinland of North America is a Nationally Recognized Testing Laboratory (NRTL) in the United States and is accredited by the Standards Council of Canada to test and certify products to Canadian National Standards. Clients can demonstrate compliance for both U.S. and Canadian markets through a single mark (cTUVus) on their product(s) which denotes compliance to U.S. and Canadian National Standards.

j

<sup>3</sup> SpectraLink Corporation declares that the NetLink e340/h340/i640 Wireless Telephone complies with the essential requirements and other relevant provisions of Directive 1999/5/EC. Please visit http://www.spectralink.com/consumer/resources/compliance.jsp to view the Declaration of Conformity as allowed by the European Commission *Interpretation of Directive 1999/5/EC*. (See) http://europa.eu.int/comm/enterprise/rtte/tcam5.htm#tcam5.

## SPECIFIC ABSORPTION RATE (SAR) INFORMATION:

Your wireless handheld portable telephone is a low power radio transmitter and receiver. When it is ON, it receives and also sends out radio frequency (RF) signals. In August 1996, the Federal Communications Commissions (FCC) adopted RF exposure guidelines with safety levels for hand-held wireless phones. Those guidelines are consistent with the safety standards previously set by both U.S. and international standards bodies:

- ANSI C95.1 (1992) American National Standards Institute
- NCRP Report 86 (1986) National Council on Radiation Protection and Measurements
- ICNIRP (1996) International Commission on Non-Ionizing Radiation Protection;
- DHWC Safety Code 6 Department of Health and Welfare Canada

Those standards were developed by independent scientific organizations through periodic and thorough evaluation of scientific studies. The standards include a substantial safety margin designed to assure the safety of all persons, regardless of age and health. The exposure standard for wireless mobile phones employs a unit of measurement known as the Specific Absorption Rate, or SAR. The SAR limit set by the FCC is 1.6W/kg.4 Tests for SAR are conducted using standard operating positions specified by the FCC with the phone transmitting at its highest certified power level in all tested frequency bands. Although the SAR is determined at the highest certified power level, the actual SAR level of the phone while operating can be well below the maximum value. This is because the phone is designed to operate at multiple power levels so as to use only the power required to reach the network. In general, the closer you are to a wireless base station antenna, the lower the power output. Before a phone model is available for sale to the public, it must be tested and certified to the FCC that it does not exceed the limit established by the government-adopted requirement for safe exposure. The tests are performed in positions and locations (e.g., at the ear and worn on the body) as required by the FCC for each model. While there may be differences between the SAR levels of various phones and at various positions, they all meet the government requirement for safe exposure. The FCC has granted an Equipment Authorization for this model phone with all reported SAR levels evaluated as in compliance with the FCC RF emission guidelines. SAR information on this model phone is on file with the FCC and can be found under the Display Grant section of http://www.fcc.gov/oet/fccid after searching on FCC ID IYGSNP2400 or FCC ID IYGRNP2400. Additional information on Specific Absorption Rates (SAR) can be found on the Cellular Telecommunications Industry Association (CTIA) web-site at http://www.wow-com.com.

The only authorized headsets that may be utilized with the SNP2400 and the RNP2400 are those obtainable from SpectraLink or it's reseller partners.

The measured SAR of the SNP2400 Wireless Telephone is 0.61W/kG @ 2462 MHz (head) 0.0379W/kG @ 2412 MHz (body).

The measured SAR of the RNP2400 Wireless Telephone is 0.166W/kG @ 2462 MHz (head) 0.0162W/kG @ 2412 MHz (body).

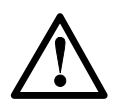

j

Handset Operation Normal Position: Hold the handset as you would any other telephone, with the earpiece to your ear and speak into the microphone. The internal antenna is then positioned properly.

<sup>4</sup> In the United States and Canada, the SAR limit for mobile phones used by the public is 1.6 watts/kg (W/kg) averaged over one gram of tissue. The standard incorporates a substantial margin of safety to give additional protection for the public and to account for any variations in measurements.

Free Manuals Download Website [http://myh66.com](http://myh66.com/) [http://usermanuals.us](http://usermanuals.us/) [http://www.somanuals.com](http://www.somanuals.com/) [http://www.4manuals.cc](http://www.4manuals.cc/) [http://www.manual-lib.com](http://www.manual-lib.com/) [http://www.404manual.com](http://www.404manual.com/) [http://www.luxmanual.com](http://www.luxmanual.com/) [http://aubethermostatmanual.com](http://aubethermostatmanual.com/) Golf course search by state [http://golfingnear.com](http://www.golfingnear.com/)

Email search by domain

[http://emailbydomain.com](http://emailbydomain.com/) Auto manuals search

[http://auto.somanuals.com](http://auto.somanuals.com/) TV manuals search

[http://tv.somanuals.com](http://tv.somanuals.com/)